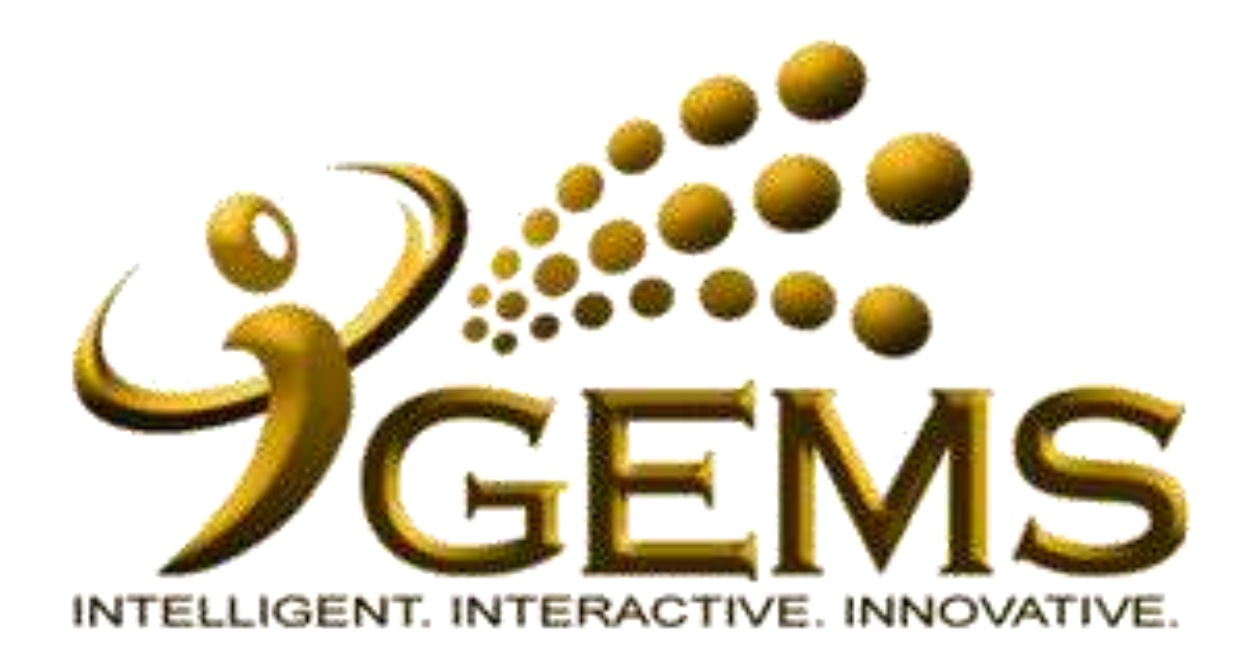

# **MANUAL BAGI** *"PROJEK PENGESAHAN DATA"*

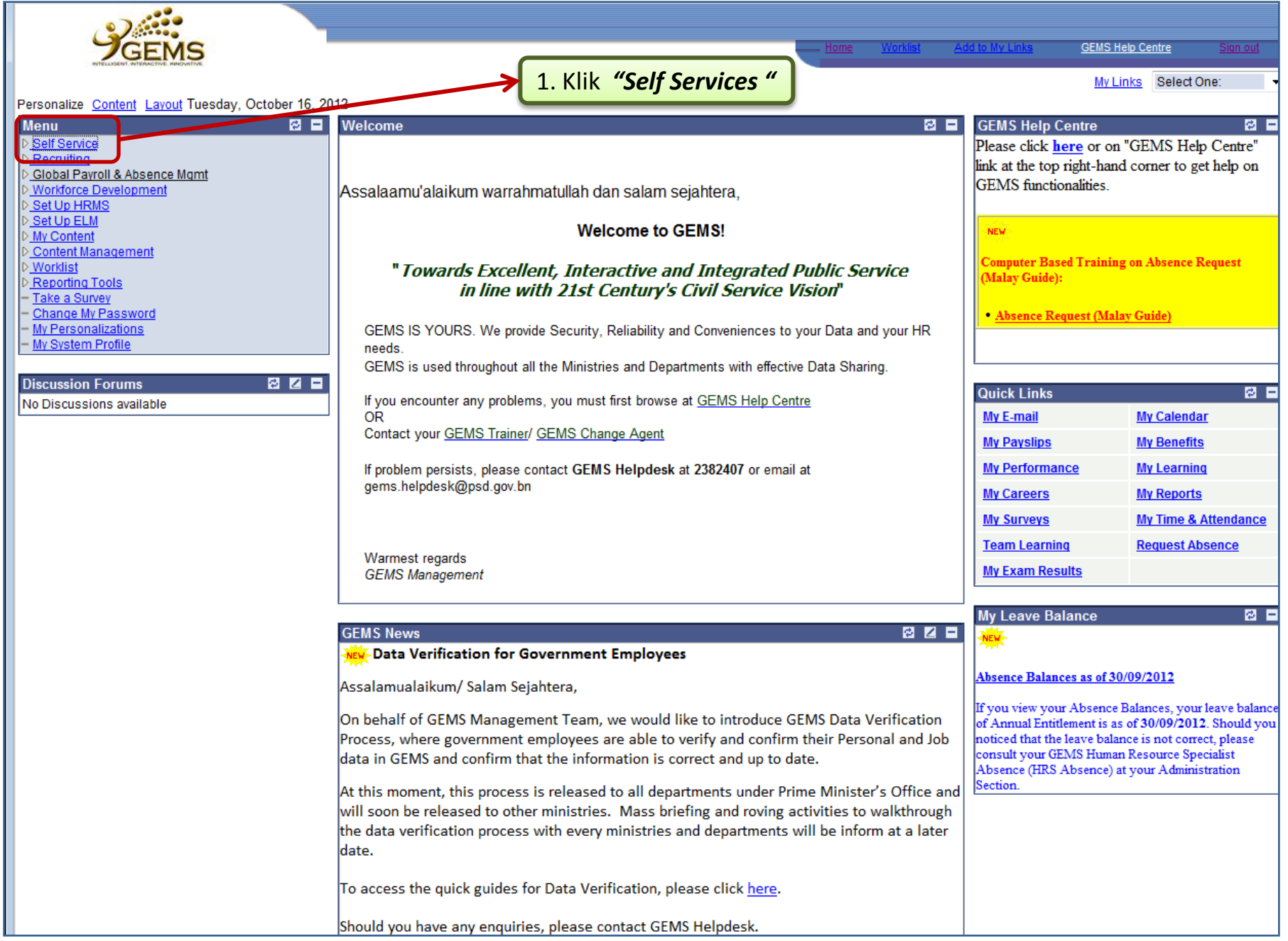

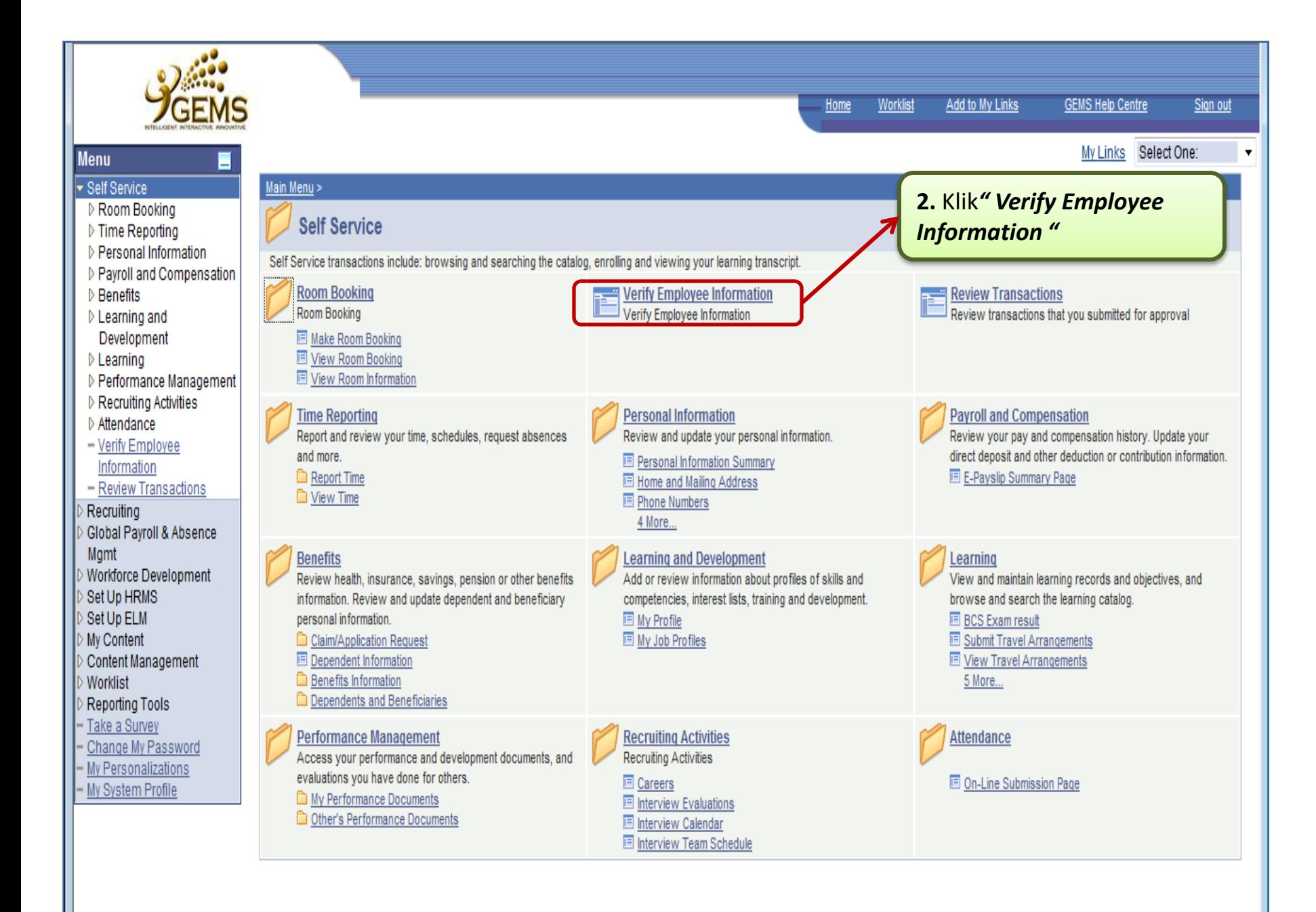

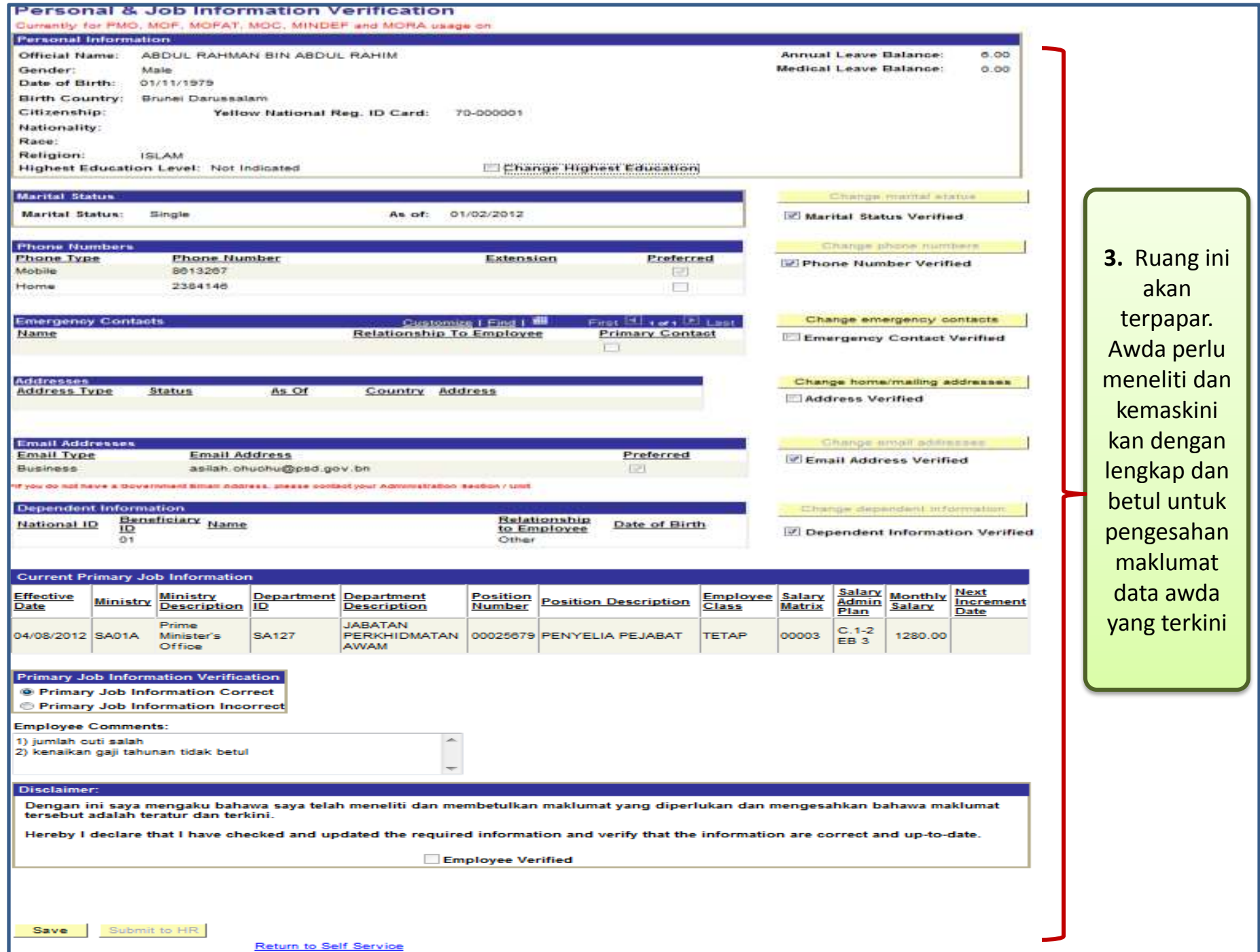

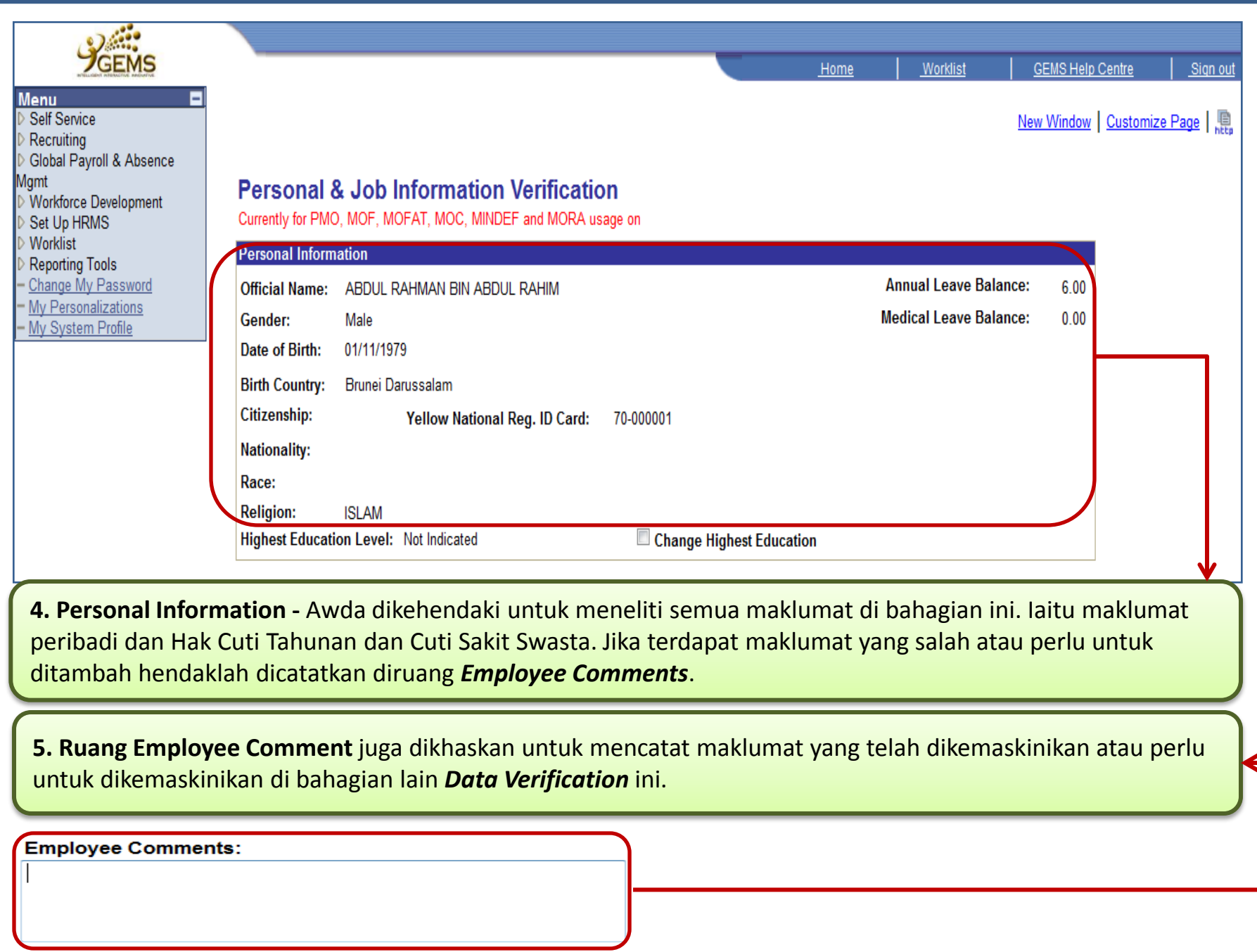

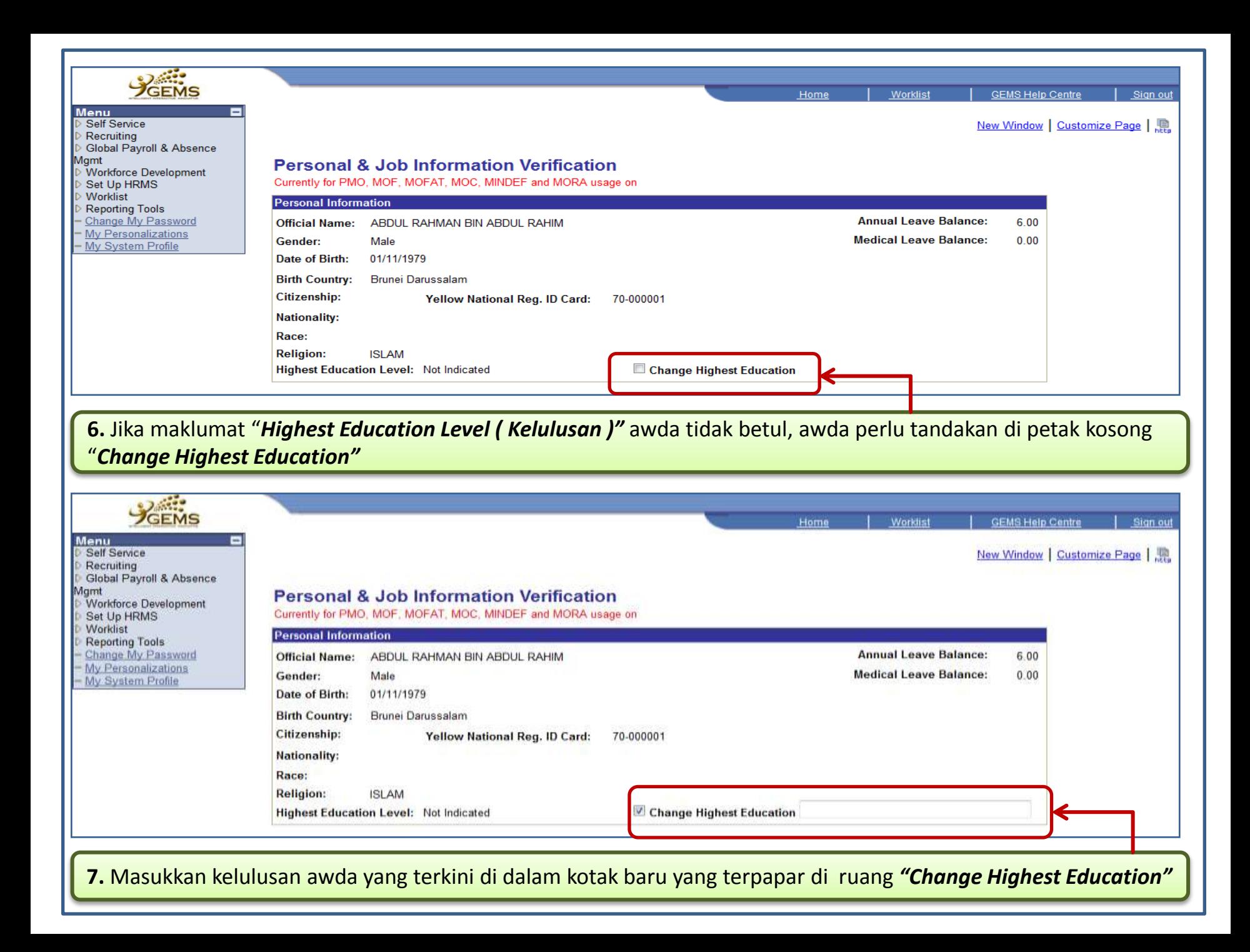

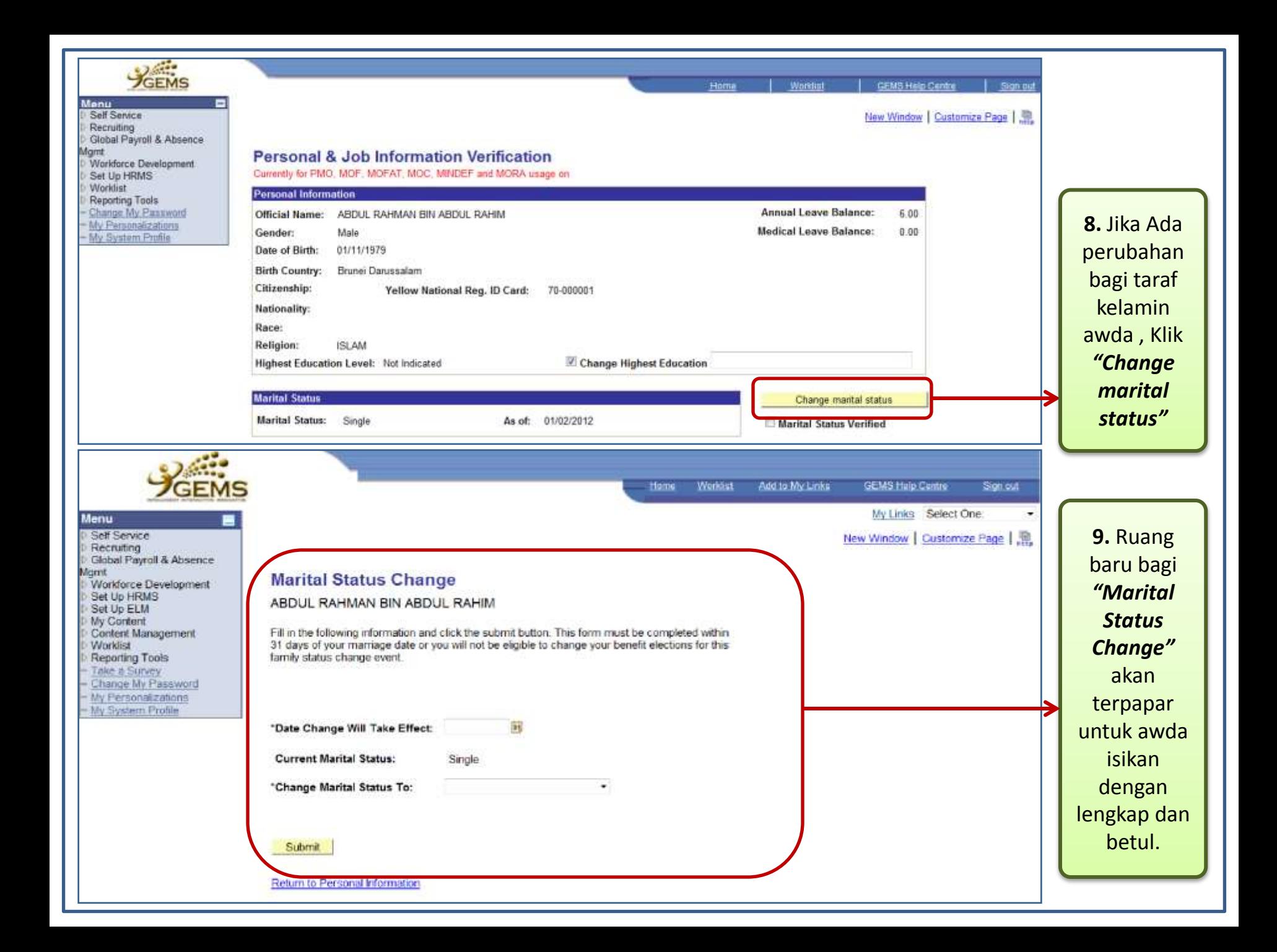

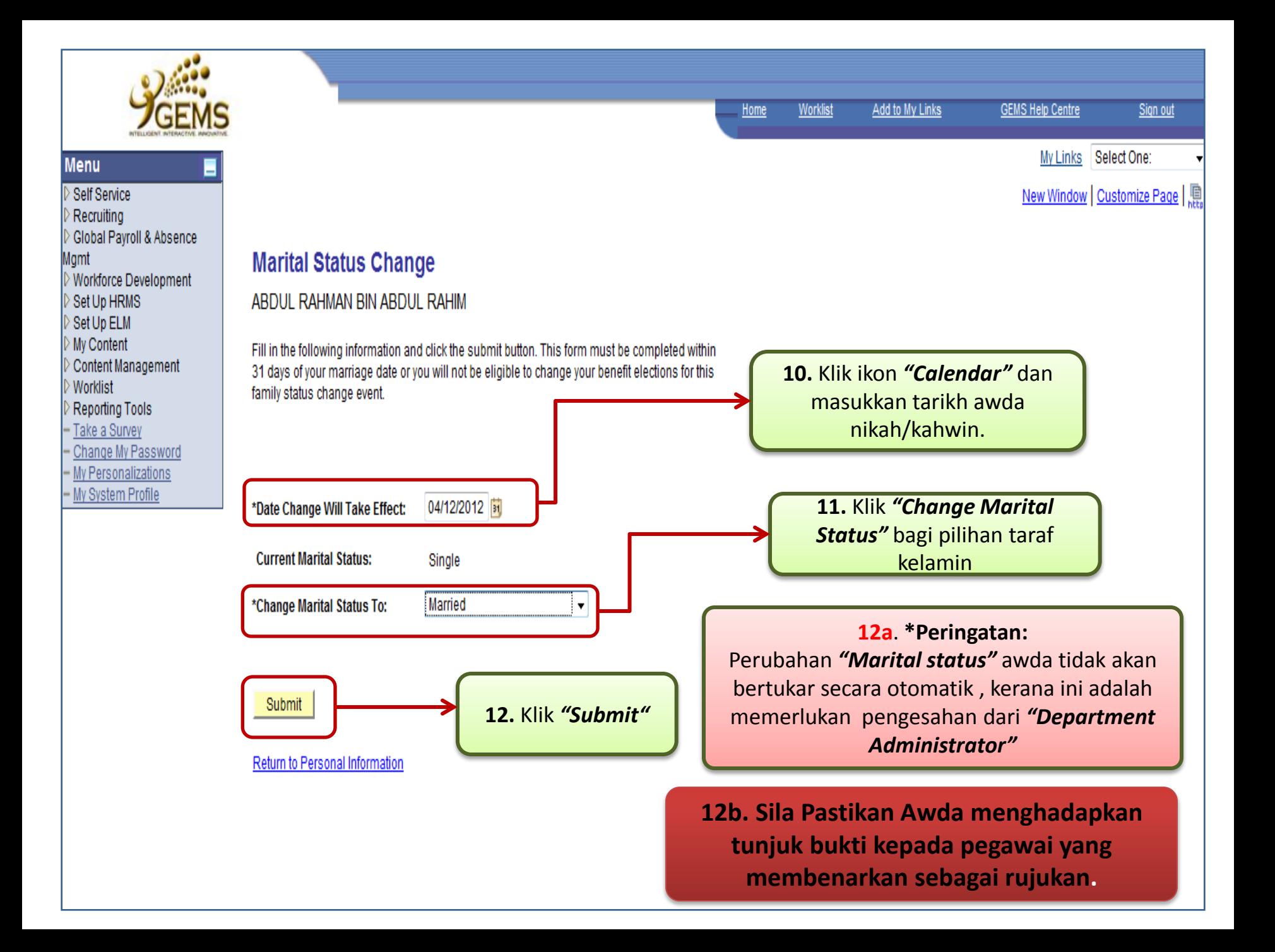

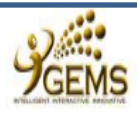

Worklist

Home

# New Window | Customize Page |

Sign out

#### Recruiting Global Payroll & Absence Mgmt

- Vorkforce Development
- Set Up HRMS
- **Worklist**

**Menu** Self Service

- **Reporting Tools**
- Change My Password
- My Personalizations
- My System Profile

# **Personal & Job Information Verification**

Currently for PMO, MOF, MOFAT, MOC, MINDEF and MORA usage on

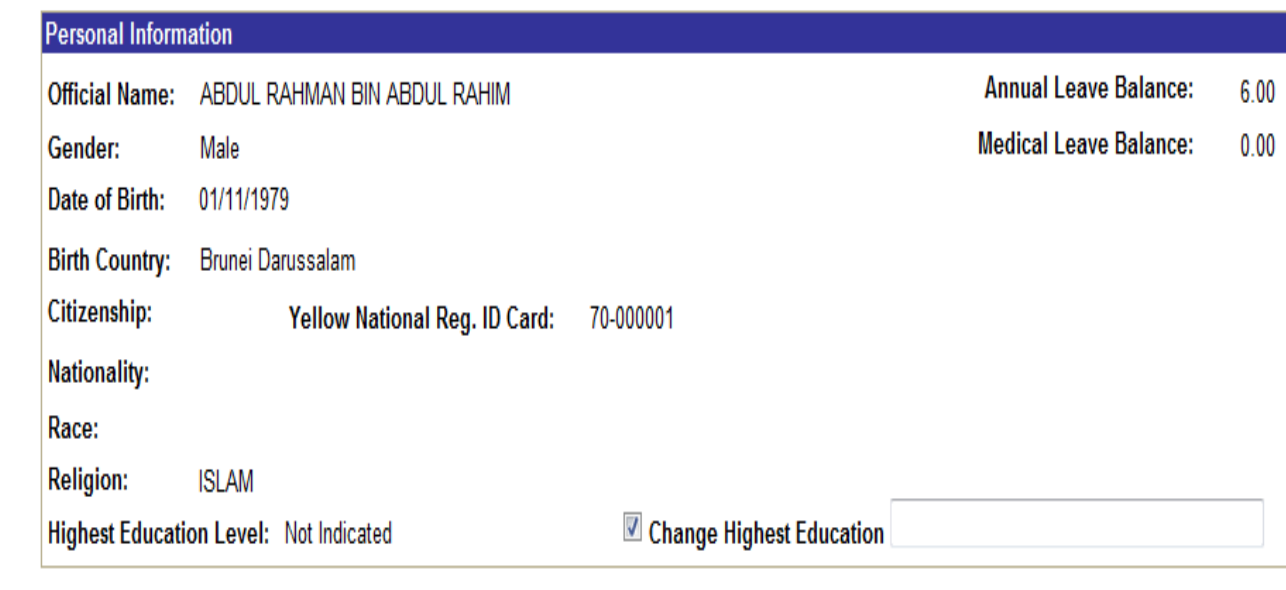

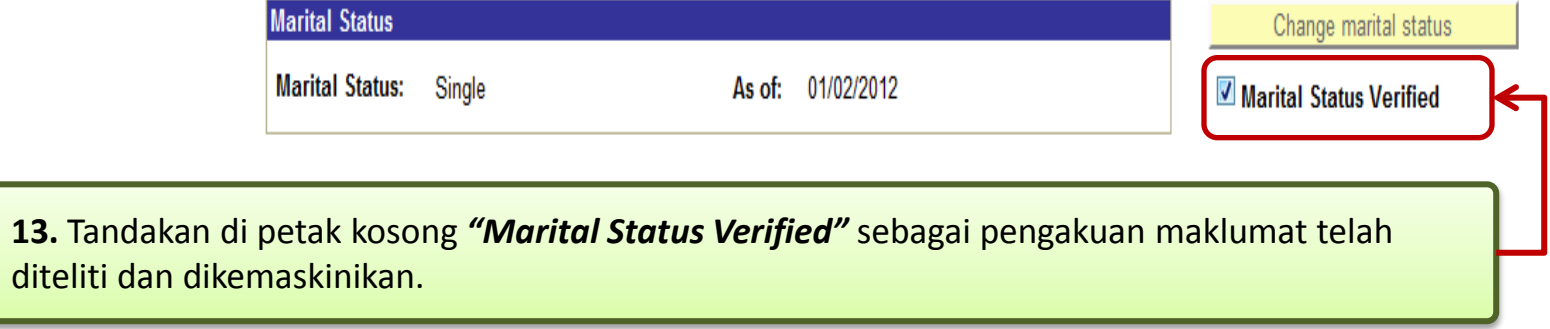

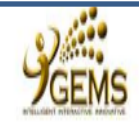

#### **GEMS Help Centre** Sign out

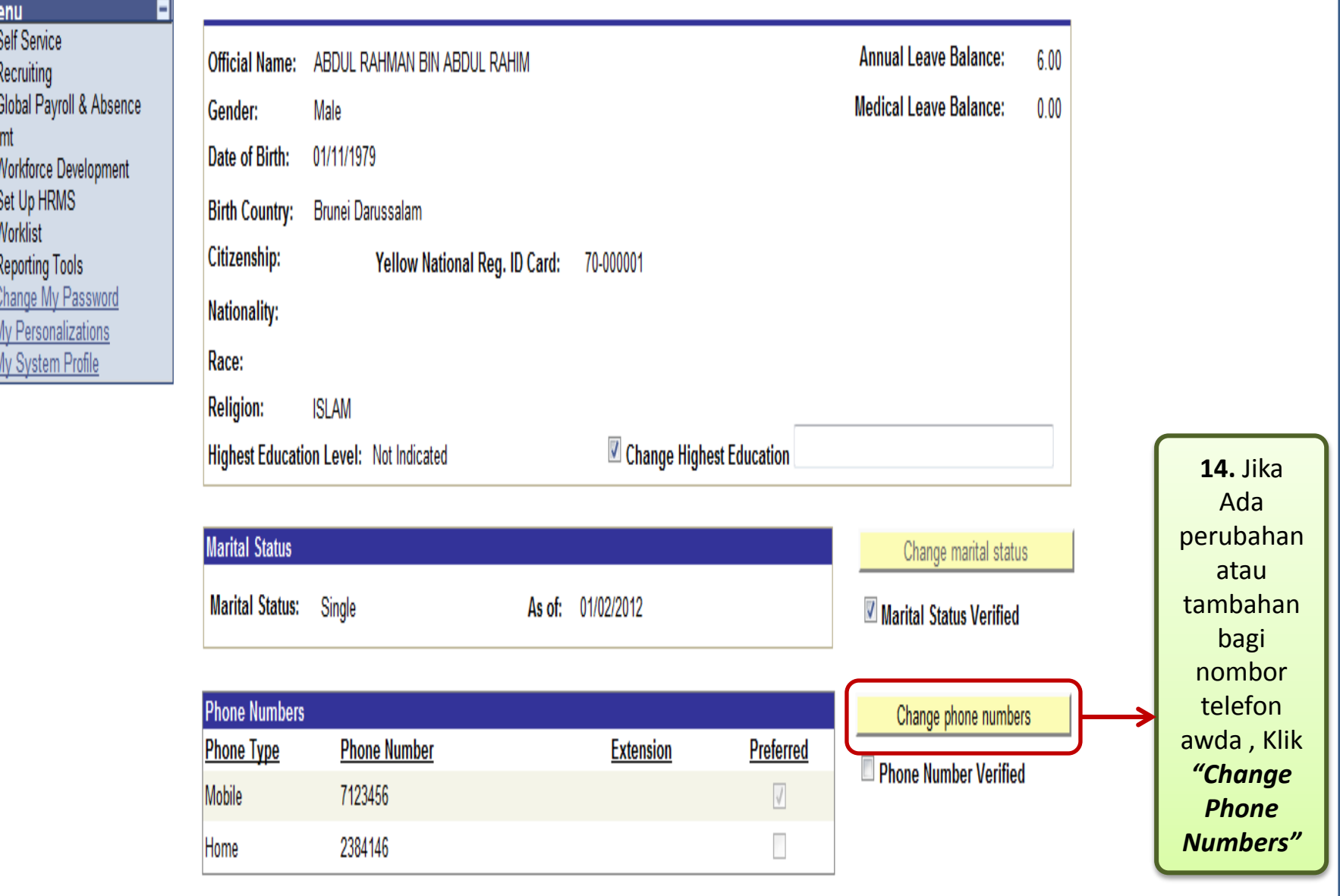

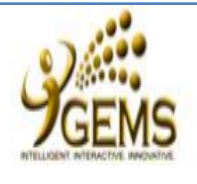

#### **Menu**

Self Service Recruiting Global Payroll & Absence Mqmt Workforce Development Set Up HRMS Set Up ELM My Content Content Management Worklist Reporting Tools - Take a Survey - Change My Password - My Personalizations - My System Profile

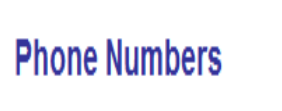

ABDUL RAHMAN BIN ABDUL RAHIM

Enter your phone numbers below.

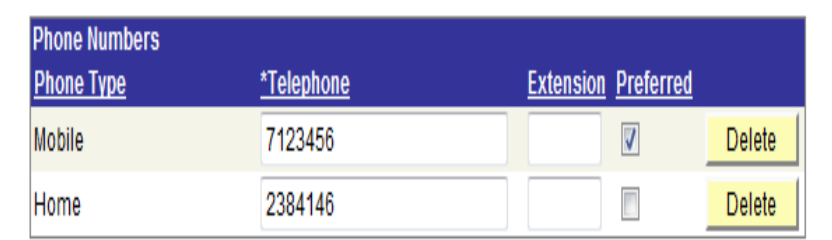

15. Ruang baru bagi "Phone Numbers" akan terpapar untuk awda isikan dengan lengkap dan betul

Home

**Worklist** 

Add to My Links

**GEMS Help Centre** 

My Links Select One:

New Window | Custo Processing

Sign out

Add a Phone Number

Save |

\* Required Field

Return to Personal Information

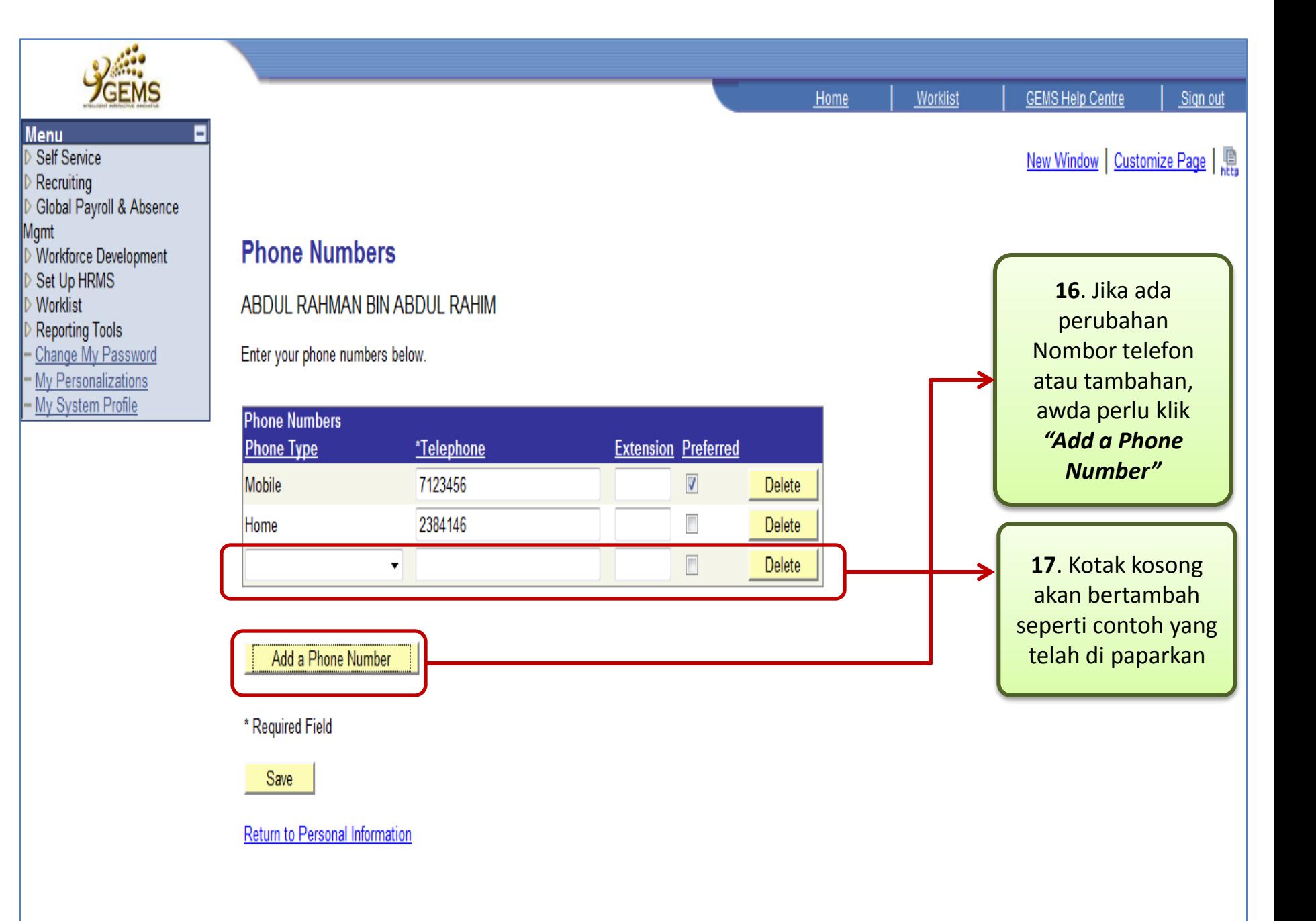

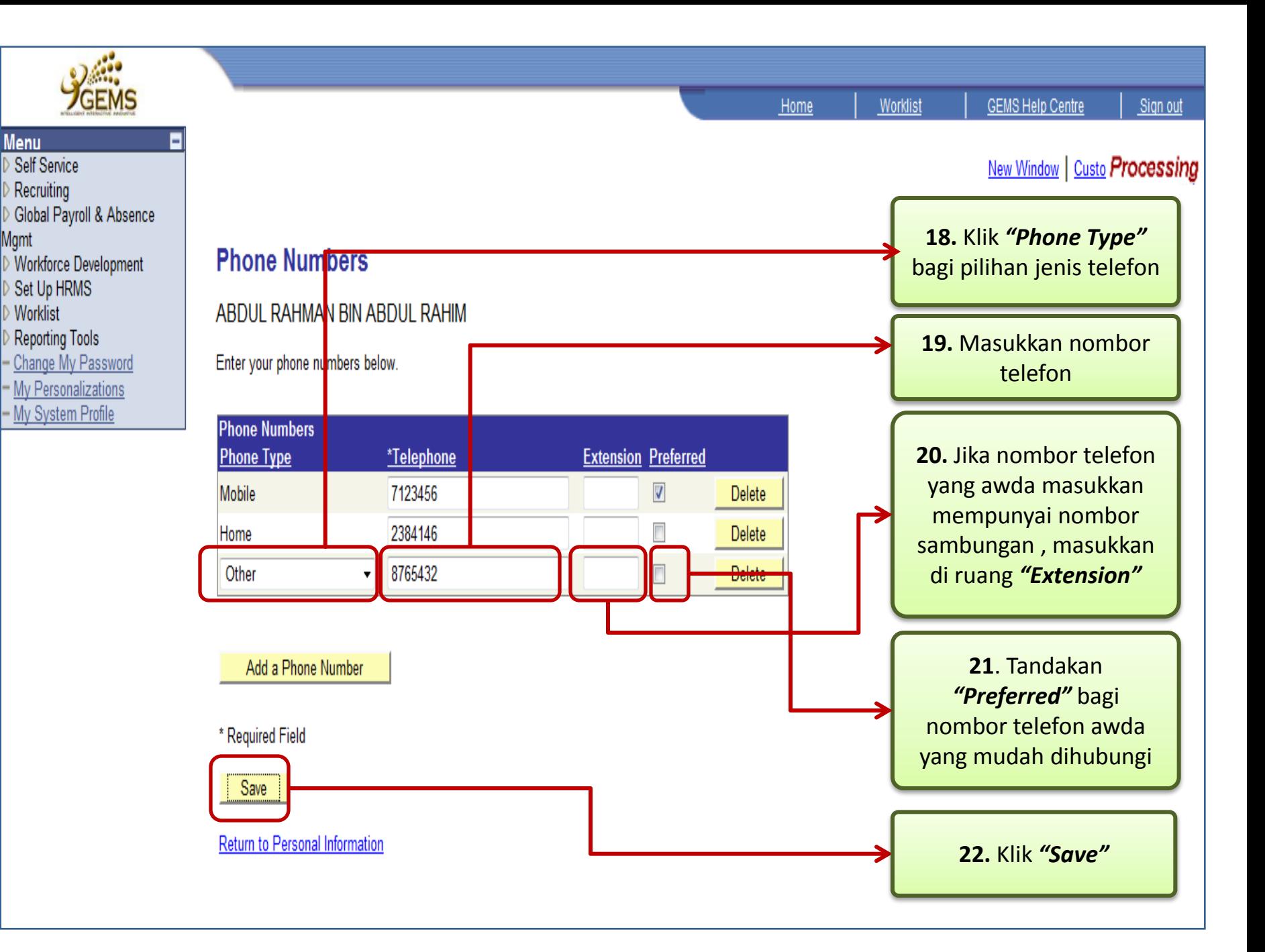

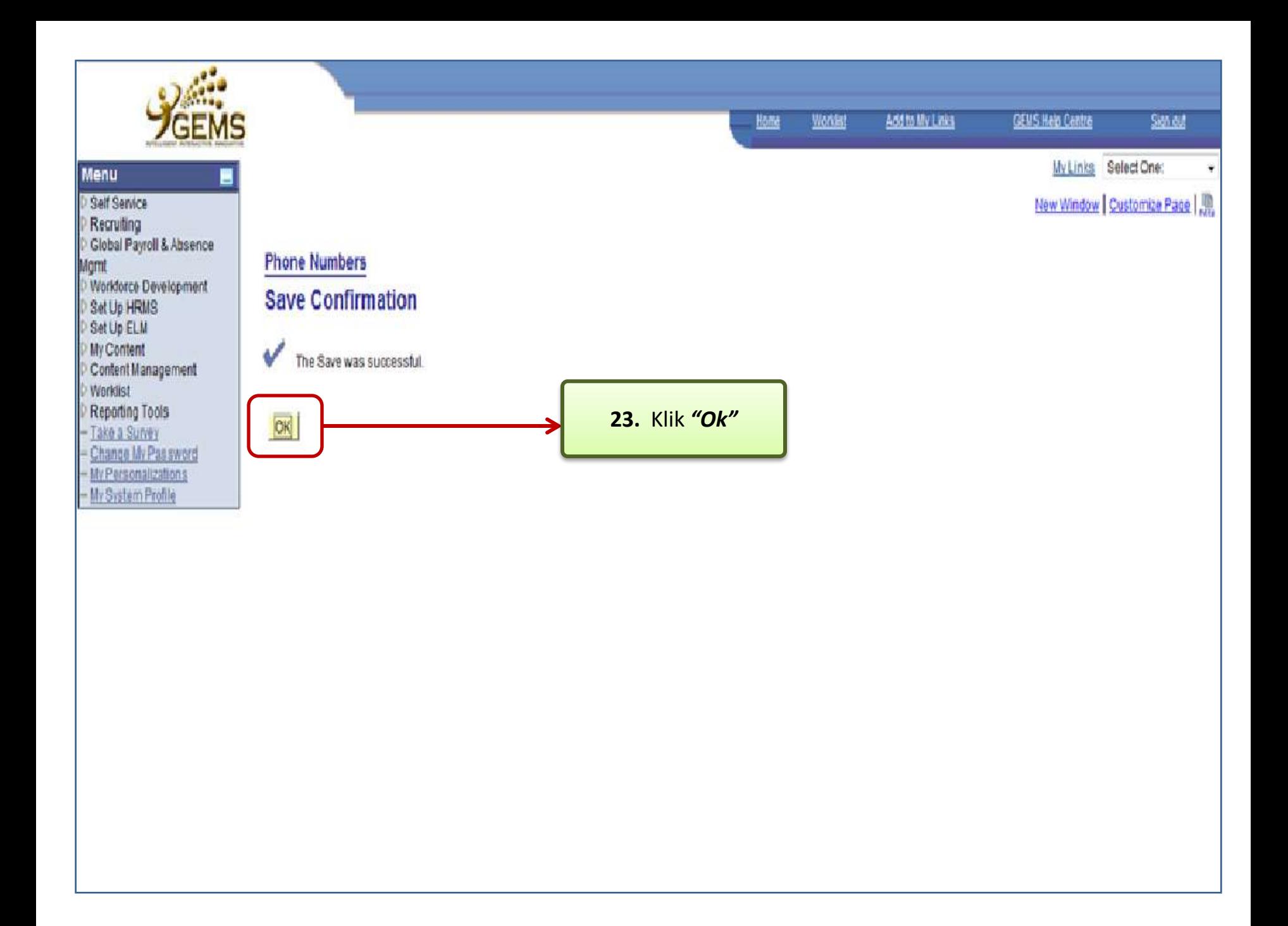

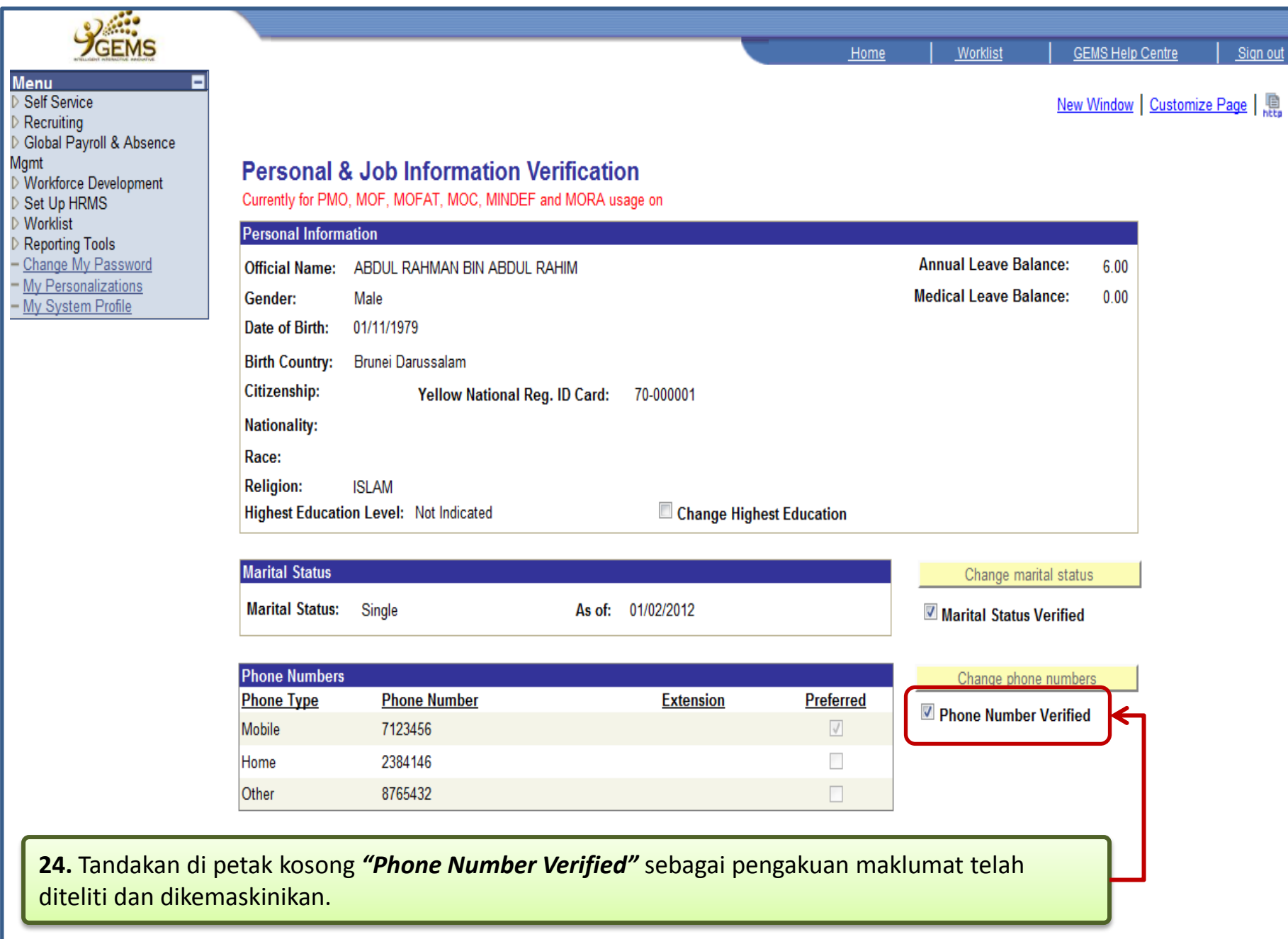

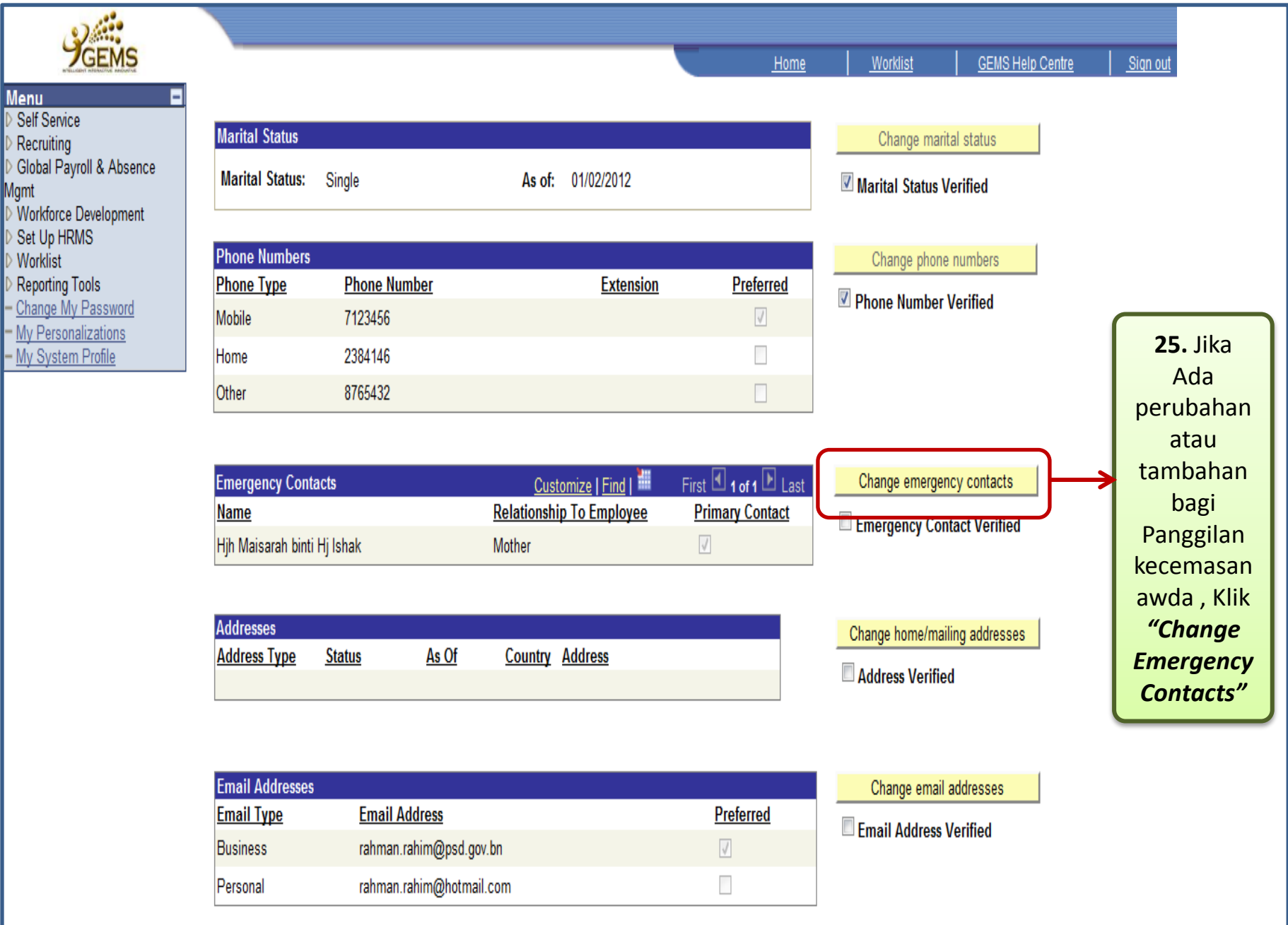

\*If you do not have a Government Email Address, please contact your Administration Section / Unit

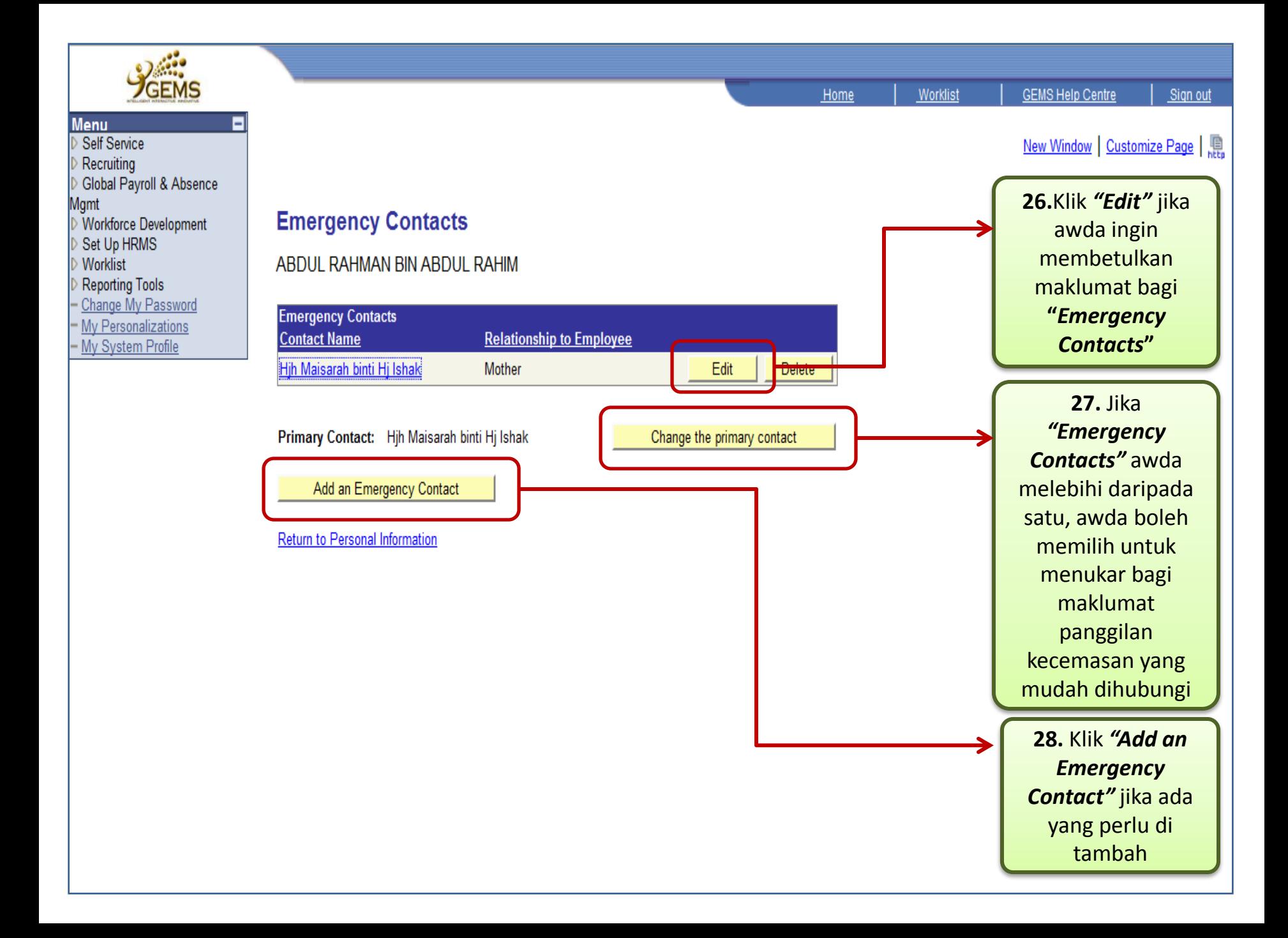

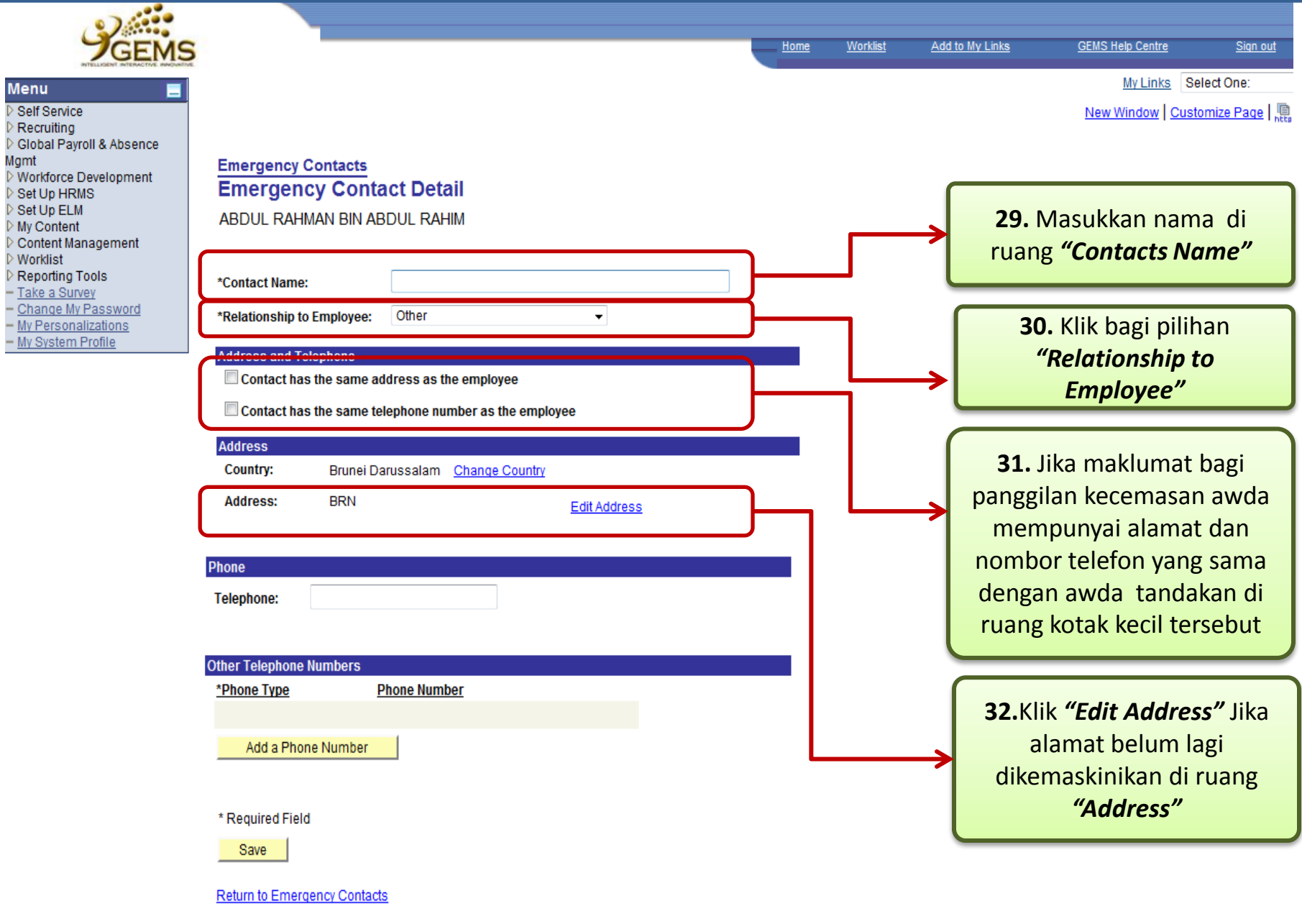

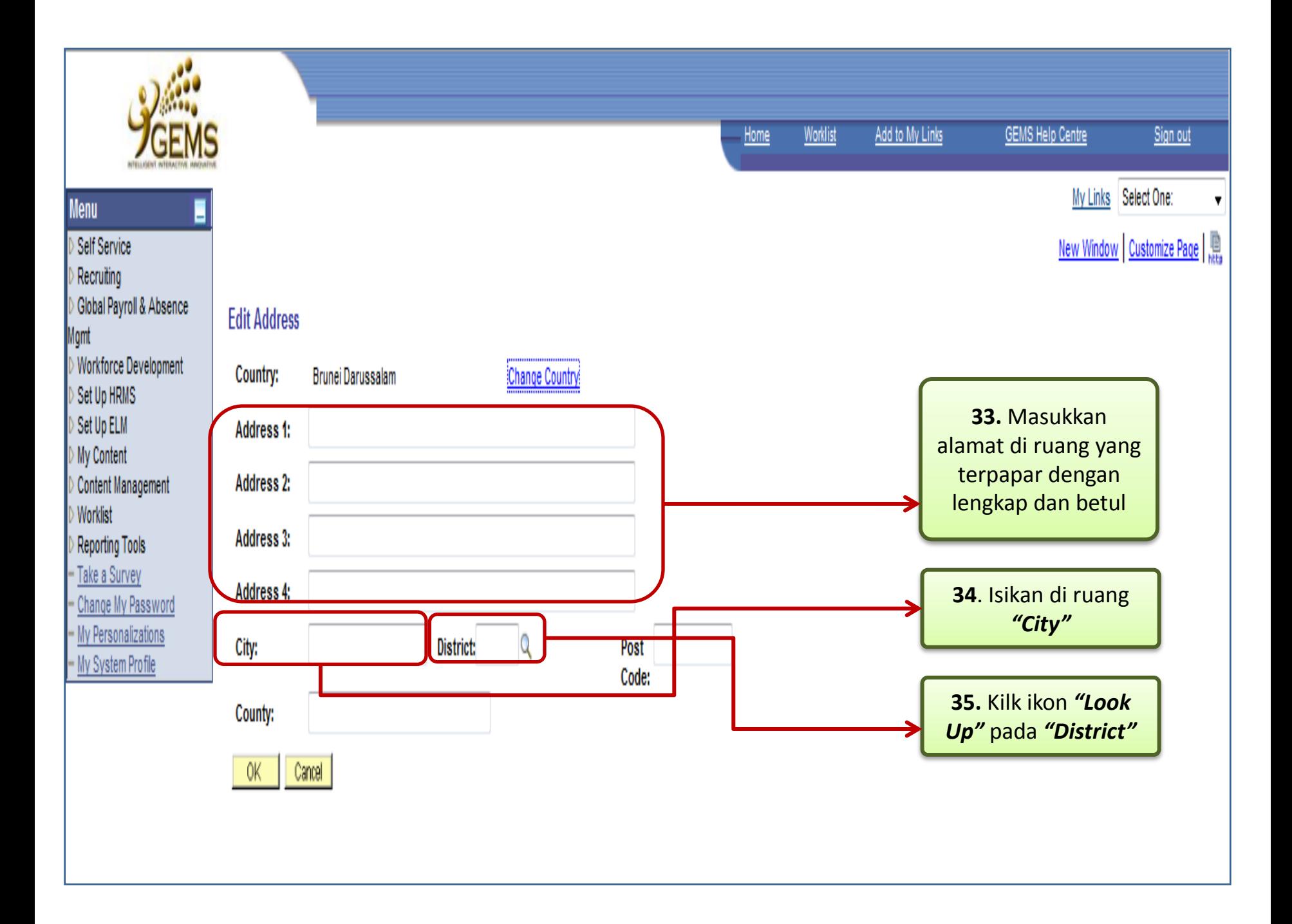

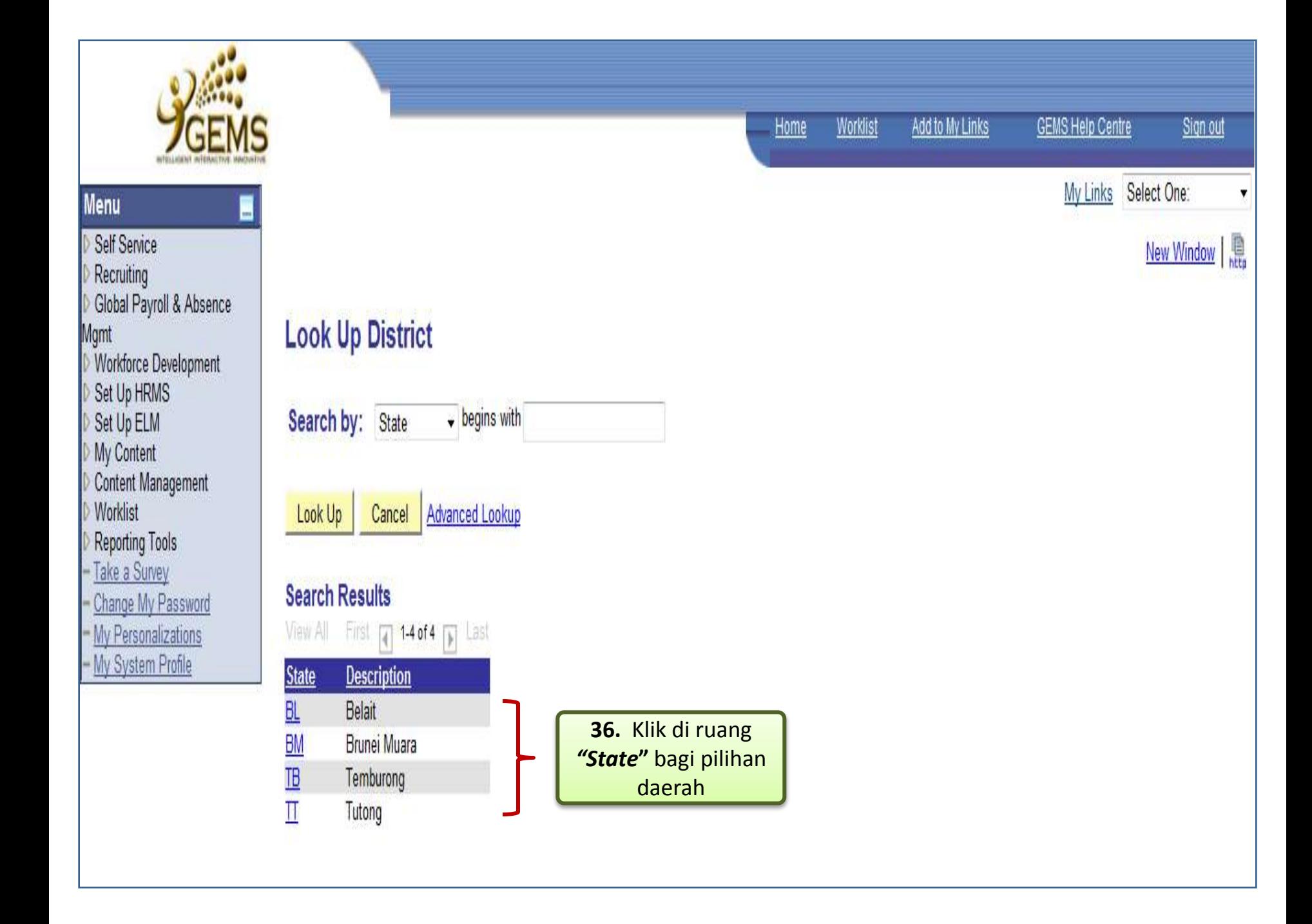

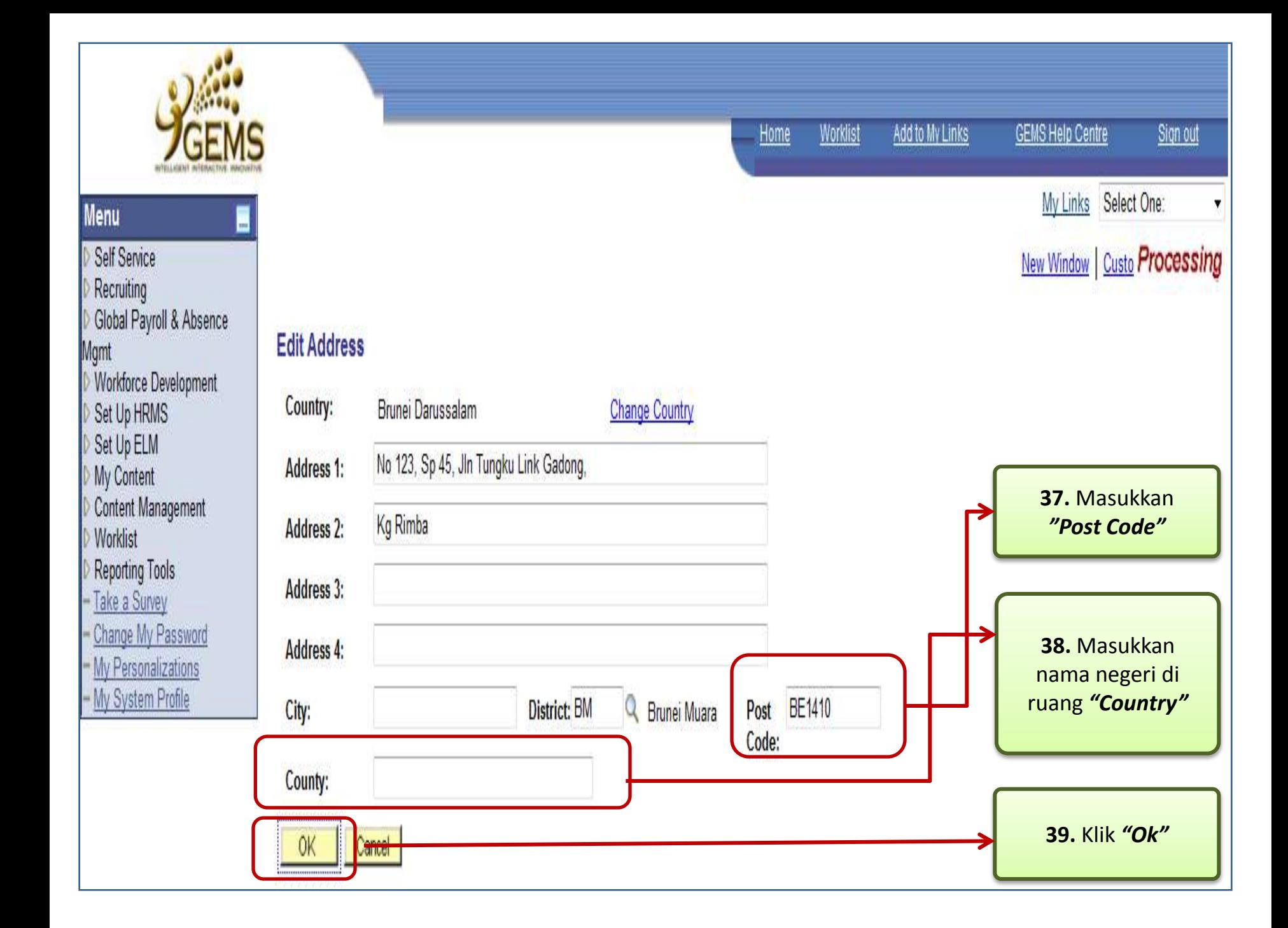

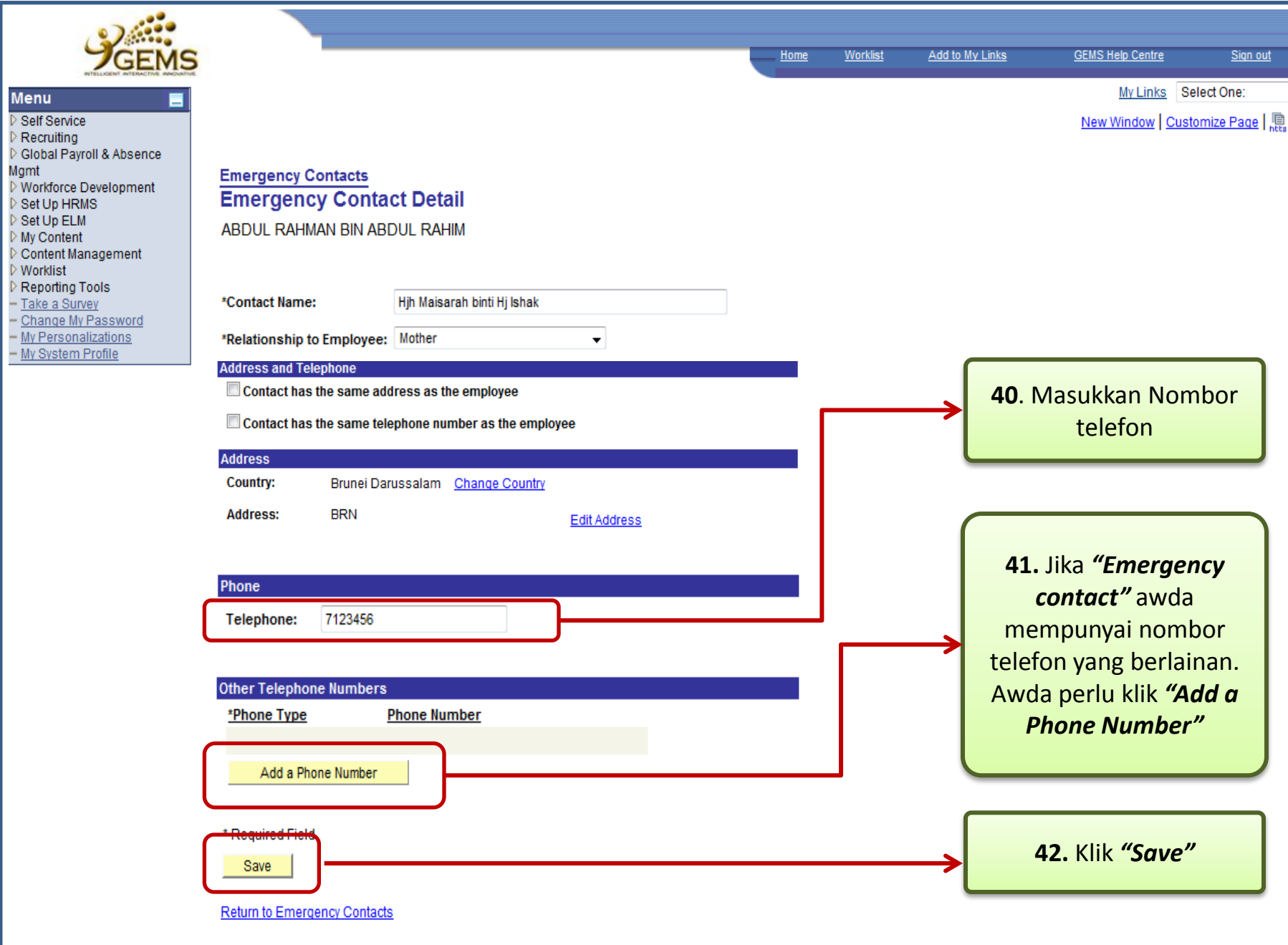

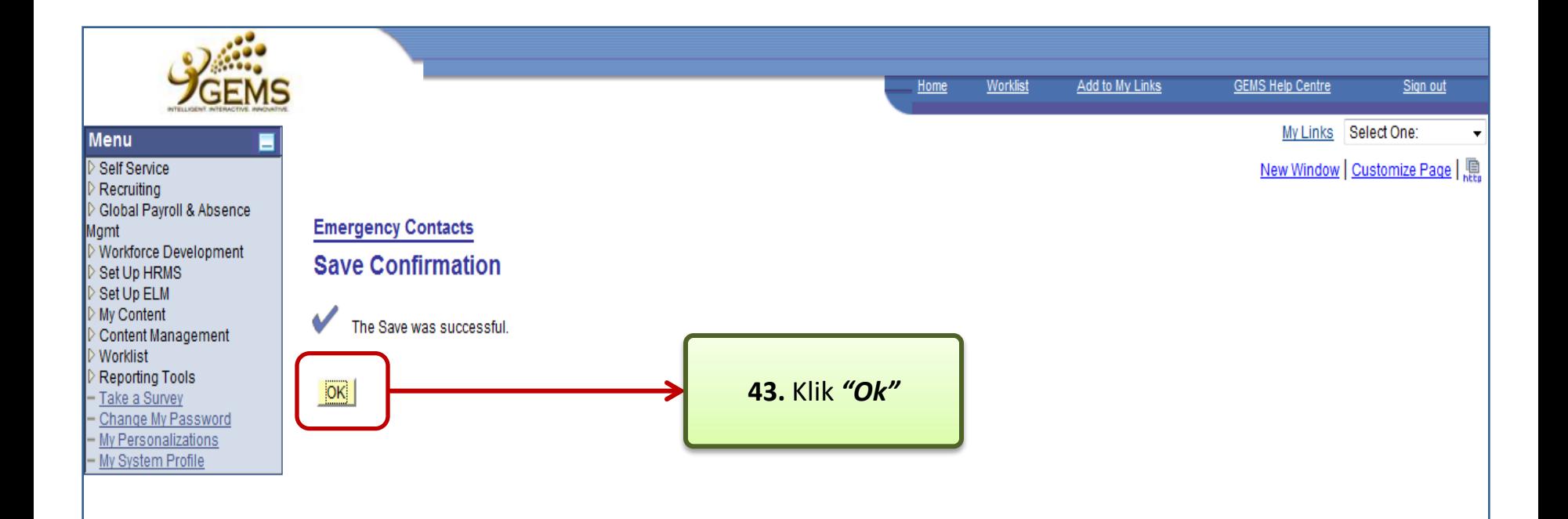

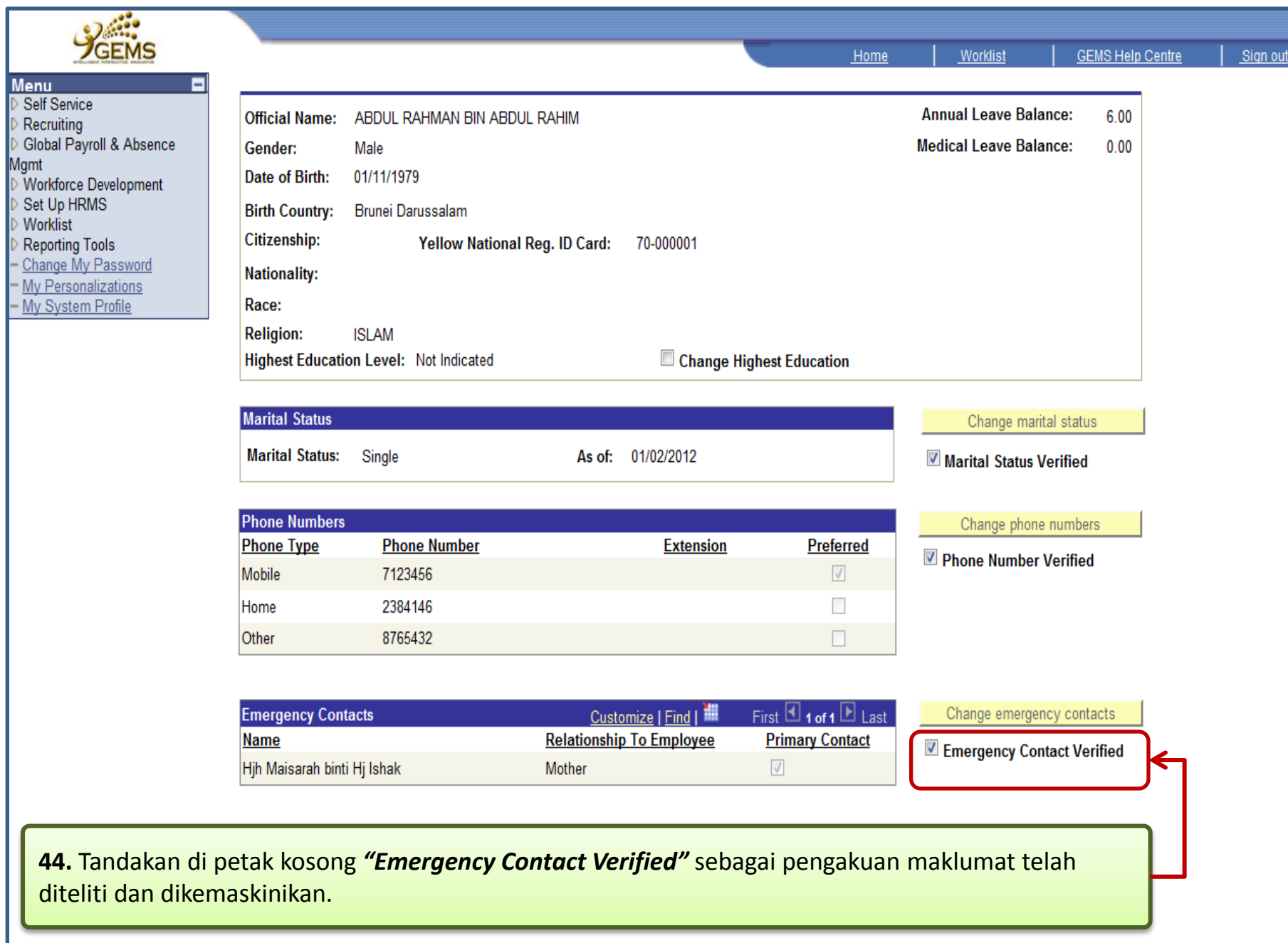

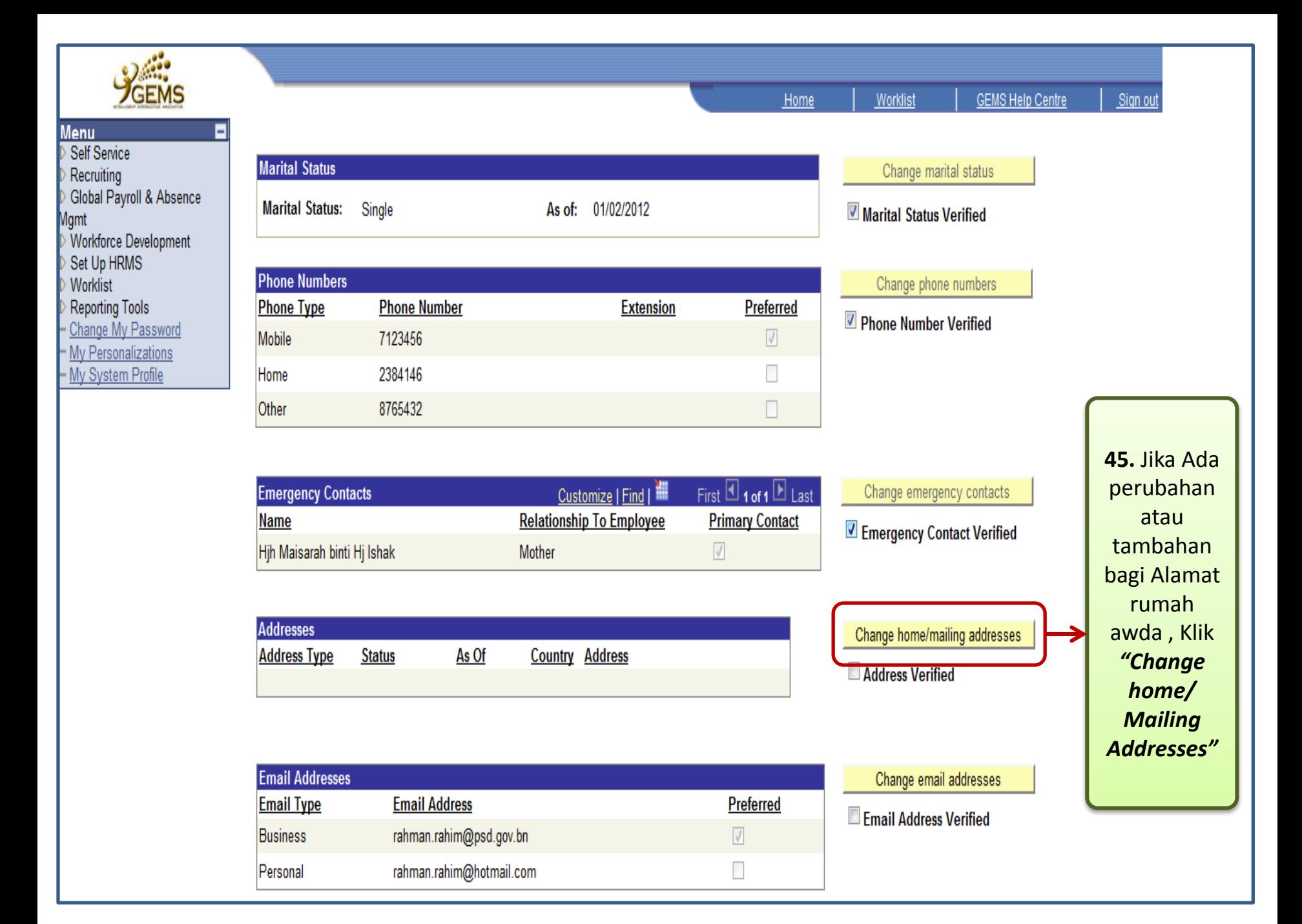

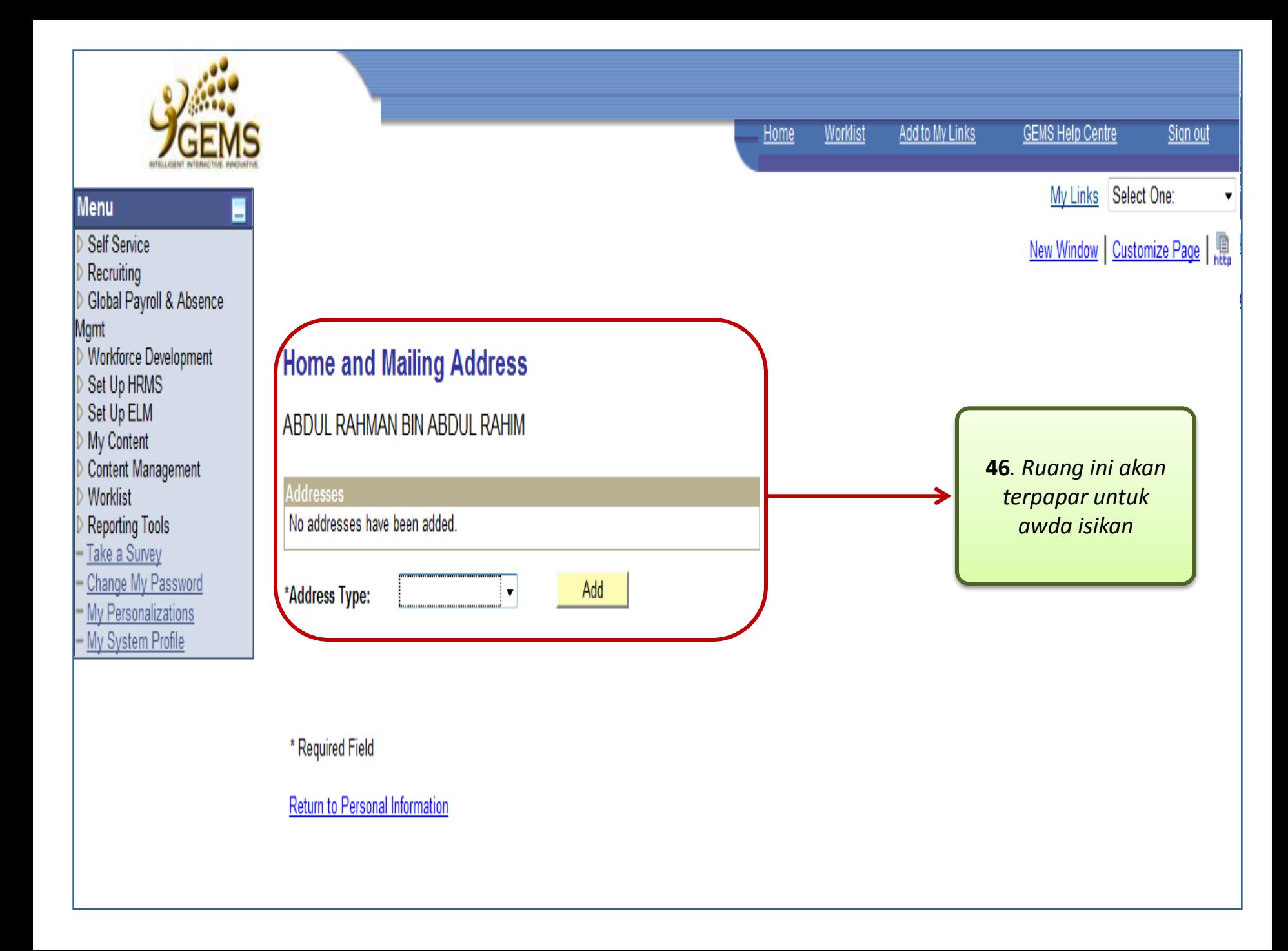

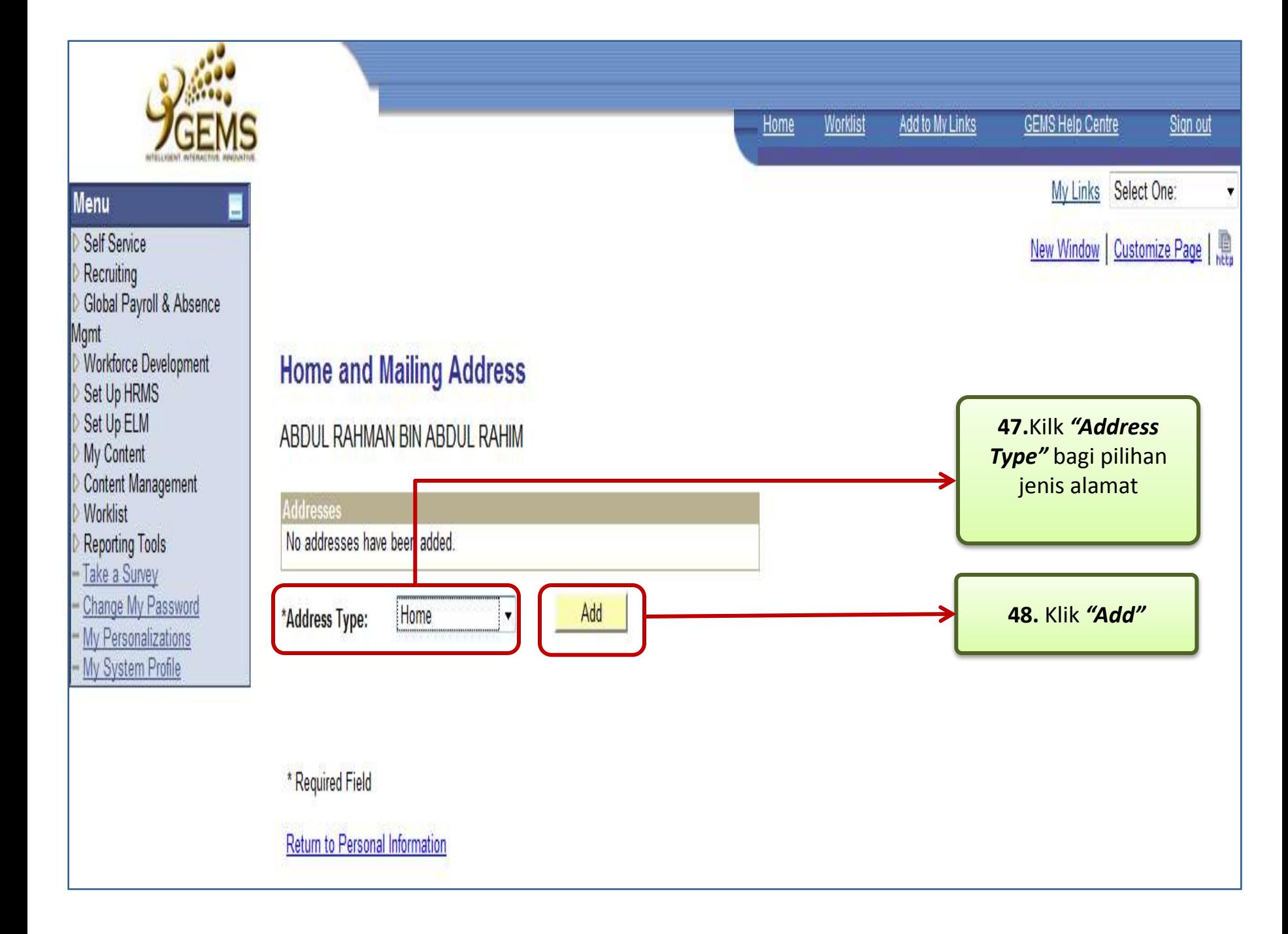

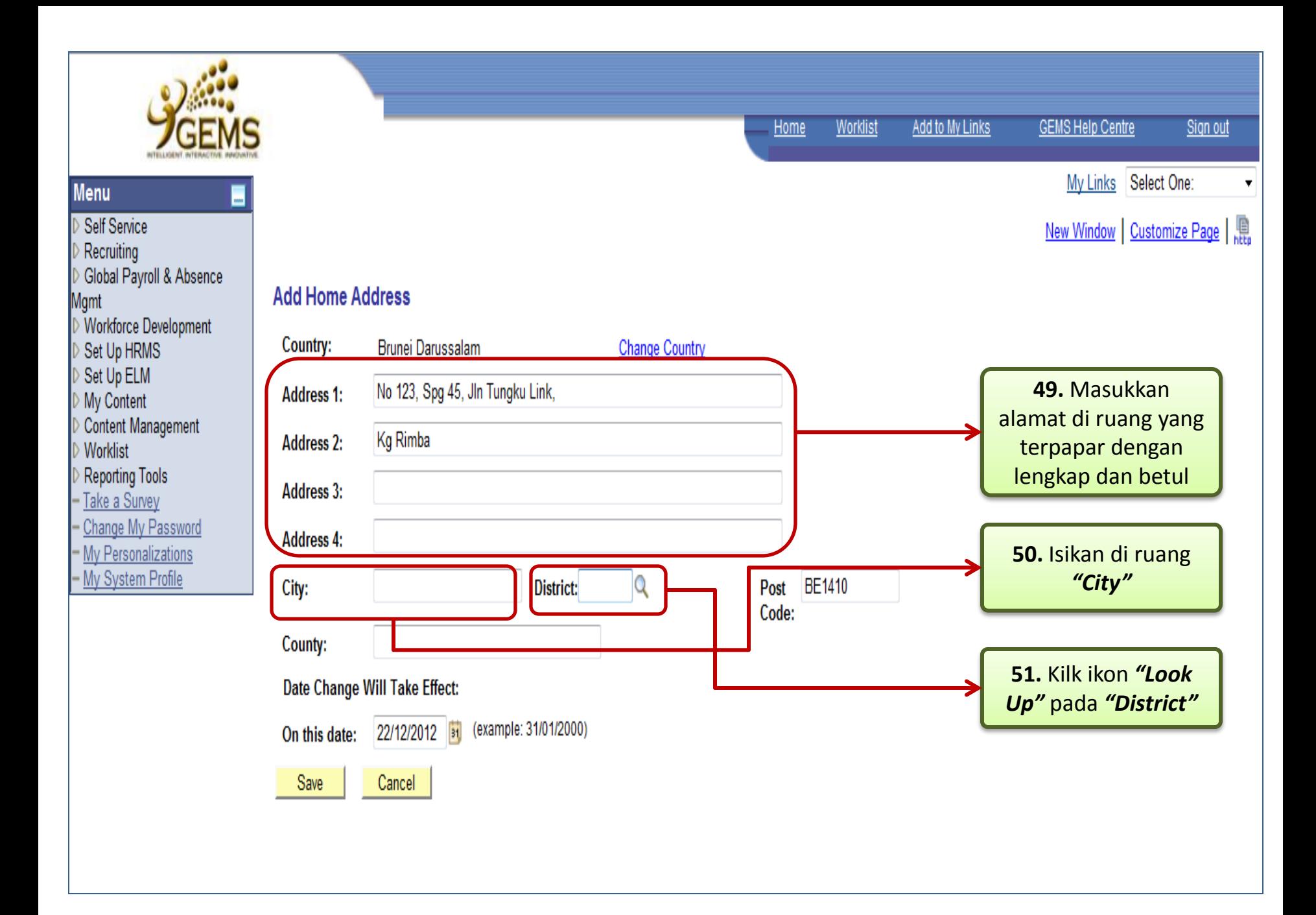

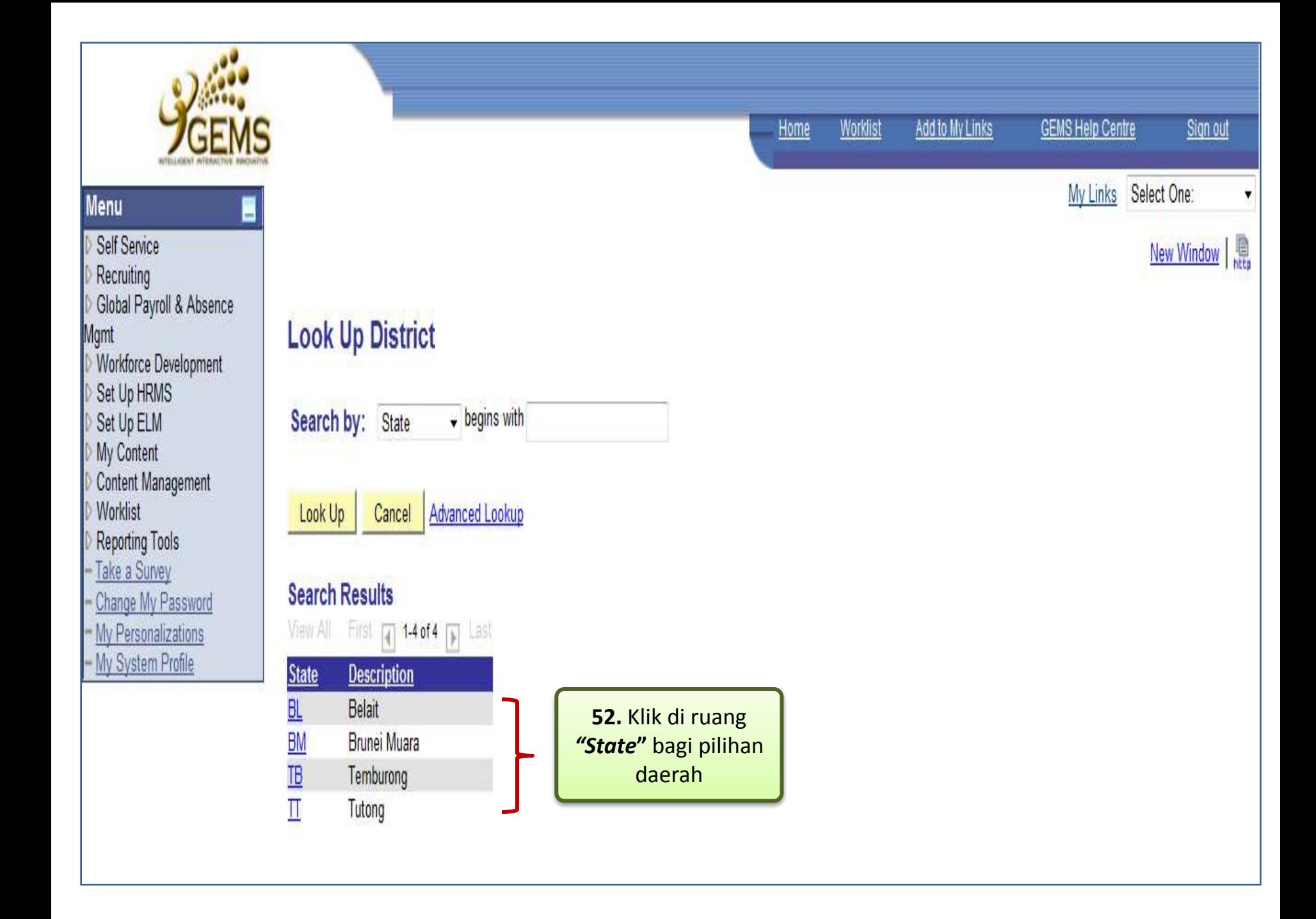

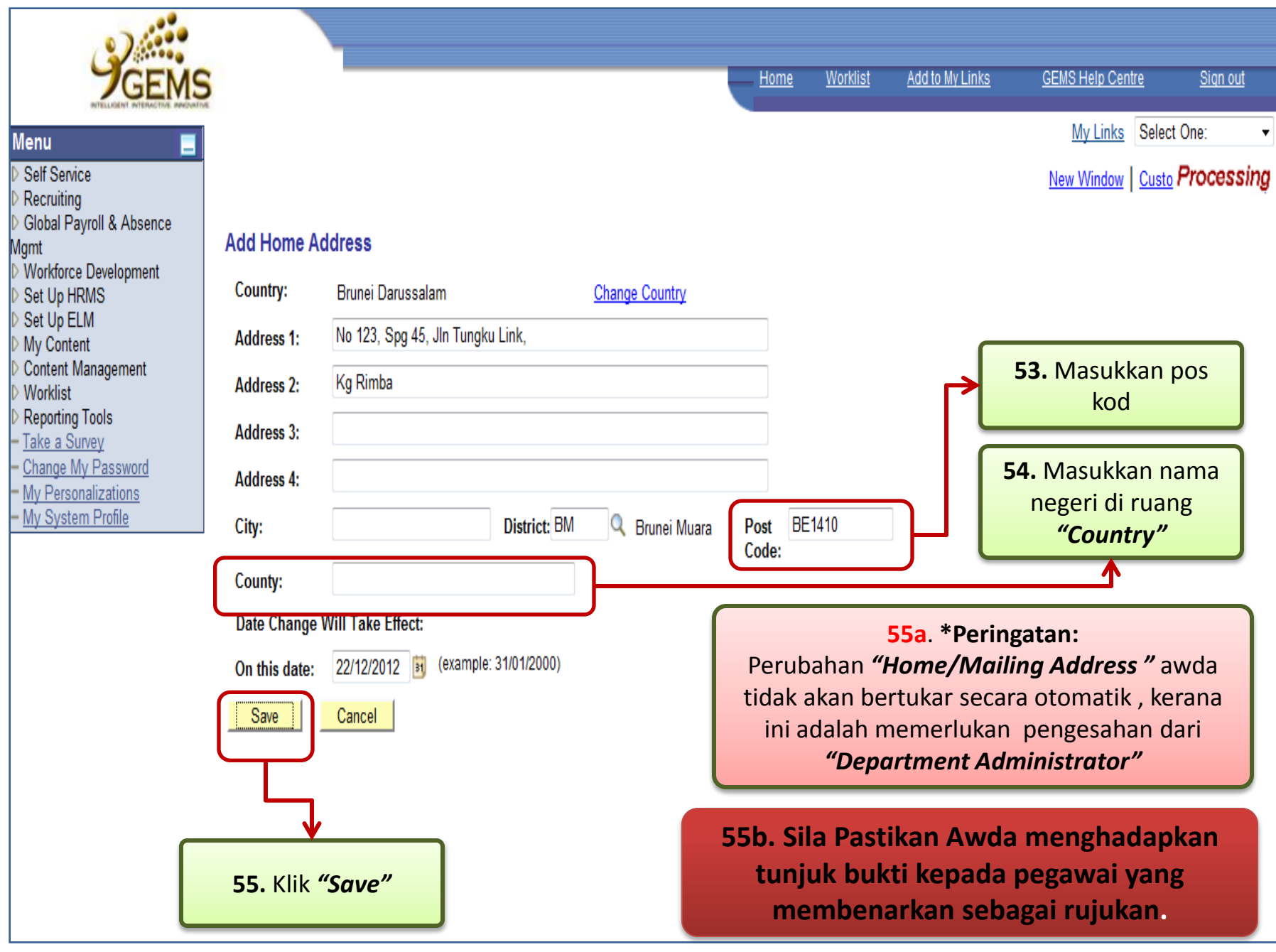

![](_page_30_Picture_0.jpeg)

![](_page_31_Picture_0.jpeg)

![](_page_32_Picture_0.jpeg)

![](_page_33_Picture_0.jpeg)

Global Payroll & Absence

Morkforce Development Set Up HRMS

My Personalizations

- My System Profile

**Menu** Self Service

Mgmt

Recruiting

Worklist **Reporting Tools**  Worklist

Home

New Window | Customize Page | 鼎

#### **Email Addresses**

#### ABDUL RAHMAN BIN ABDUL RAHIM

![](_page_33_Figure_6.jpeg)

![](_page_34_Figure_0.jpeg)

![](_page_35_Picture_0.jpeg)

![](_page_36_Picture_0.jpeg)

dan dikemaskinikan.

![](_page_37_Figure_0.jpeg)

![](_page_38_Picture_0.jpeg)

![](_page_39_Picture_52.jpeg)

![](_page_40_Picture_0.jpeg)

![](_page_41_Figure_0.jpeg)

![](_page_42_Picture_0.jpeg)

![](_page_43_Picture_112.jpeg)

![](_page_44_Picture_0.jpeg)

![](_page_45_Picture_104.jpeg)

![](_page_46_Picture_0.jpeg)

<sup>®</sup> Primary Job Information Incorrect

![](_page_47_Picture_0.jpeg)

### **Menu**

- Self Service
- Room Booking
- Inme Reporting
- Personal Information
- Payroll and Compensati
- Benefits
- I Learning and Developm
- Performance Managem
- Recruiting Activities
- Attendance

# - Verify Employee Information

- Review Transactions

Recruiting Global Payroll & Absence

Mgmt

- Workforce Development
- Set Up HRMS
- Worklist
- Reporting Tools
- Change My Password
- My Personalizations

My Quetam Prifile

![](_page_47_Picture_120.jpeg)

Home

Worldist

GEMS Help Centre

# Secondary Job Information Verification

Secondary Job Information Correct Secondary Job Information Incorrect

# **Employee Comments:**

1) jumlah cuti salah 2) kenaikan gaji tahunan tidak betul

### . Pastikan **naklumat** vda dalam **Secondary** Job ormation" alah betul dan terkini.

Sign out

![](_page_48_Picture_0.jpeg)

*Information"*  awda perlu klik **"Secondary**  *Job Information Incorrect"*  **93.** Kotak kosong yang baru akan terpapar dan perlu awda isikan dengan lengkap dan betul

**92.** Jika maklumat awda tidak betul di ruang *"Secondary Job* 

<sup>9</sup> Secondary Job Information Incorrect

Secondary Job Information Correct

![](_page_49_Figure_0.jpeg)

![](_page_50_Picture_0.jpeg)

## Disclaimer:

Dengan ini saya mengaku bahawa saya telah meneliti dan membetulkan maklumat yang diperlukan dan mengesahkan bahawa maklumat tersebut adalah teratur dan terkini.

Hereby I declare that I have checked and updated the required information and verify that the information are correct and up-to-date.

![](_page_50_Figure_4.jpeg)

![](_page_51_Picture_0.jpeg)

#### **98a.***\*Peringatan:*

*Untuk Pengesahan data ini Cuma sekali sahaja yang perlu dikemaskinikan, jika awda ada sebarang pertukaran atau maklumat baru (maklumat alamat rumah , email, status kahwin, telefon dan keluarga), awda bolehlah mengemaskini maklumat tersebut melalui kemudhan yang ada di "Self Service". Bagi maklumat lain, hendaklah dimaklumkan kepada bahagian Pentadbiran bagi pengemaskiniannya..*

#### **Disclaimer:**

Dengan ini saya mengaku bahawa saya telah meneliti dan membetulkan maklumat yang diperlukan dan mengesahkan bahawa maklumat tersebut adalah teratur dan terkini.

Hereby I declare that I have checked and updated the required information and verify that the information are correct and up-to-date.

**▼ Employee Verified** 

![](_page_51_Figure_7.jpeg)